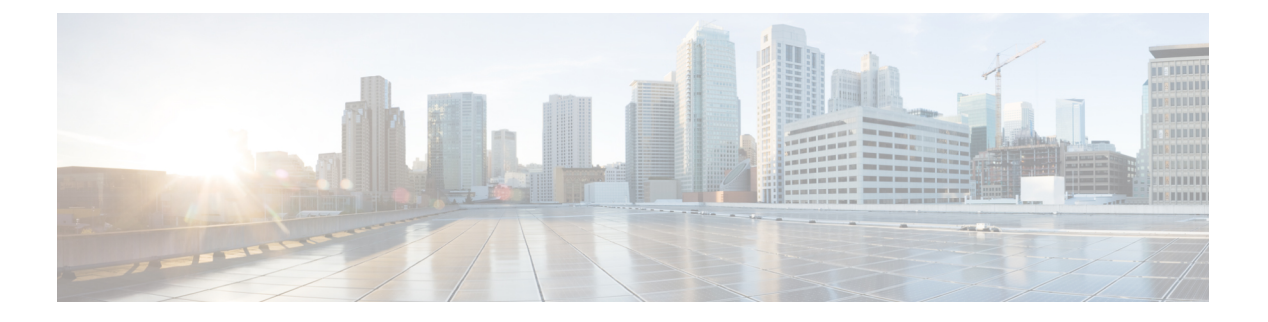

# **NX-API CLI**

- NX-API CLI について (1 ページ)
- NX-API CLI の使用 (3ページ)
- カーネル スタック ACL (30 ページ)
- NX-API 応答コードの表 (32 ページ)
- JSON および XML 構造化出力 (35 ページ)
- サンプル NX-API スクリプト (44 ページ)

# **NX-API CLI** について

NX-API CLI は、XML 出力をサポートする Cisco NX-OS CLI システムの拡張機能です。NX-API CLI は、特定のコマンドの JSON 出力フォーマットもサポートしています。

CiscoNexusスイッチでは、コマンドラインインターフェイス (CLI)はスイッチ上でのみ実行 されます。NX-API CLI は HTTP / HTTPS を使ってスイッチの外部で CLI を使用できるように することで、これらの CLI のユーザー補助を改善します。この拡張機能をスイッチの既存の Cisco NX-OS CLI システムに使用できます。NX-API CLI は **show** コマンド、構成と Linux Bash をサポートします。

NX-API CLI は JSON-RPC をサポートしています。

# 注意事項と制約事項

NX-API CLI は、スイッチで Cisco NX-OS CLI を実行するために VSH を生成します。VSH のタ イムアウトは 5 分です。Cisco NX-OS CLI の実行に 5 分以上かかると、コマンドは失敗し、 「Back-end processing error.」というメッセージが表示されます。これは、NX-API コマンドの タイムアウトによって制御されます。これは、NX-API を介して要求されたコマンドを実行で きる時間を制御します。この値は 300 秒に固定されており、変更できません。

### 転送

NX-APIは、転送のように HTTP または HTTPS を使用します。CLI は、HTTP / HTTPS POST 本 文にエンコードされます。

Cisco NX-OS リリース 9.2(1) 以降、NX-API 機能は HTTPS ポート 443 でデフォルトで有効に なっています。HTTP ポート 80 は無効です。

NX-API は、ホスト上でネイティブに、またはゲスト シェル内で実行されるアプリケーション の、UNIX ドメイン ソケットを介してサポートされます。

NX-API バックエンドは Nginx HTTP サーバを使用します。Nginx プロセスとそのすべての子プ ロセスは、CPU とメモリの使用量が制限されている Linux cgroup 保護下にあります。NX-API プロセスは、cgroup ext\_ser\_nginx の一部であり、2,147,483,648 バイトのメモリに制限されてい ます。Nginx のメモリ使用量が cgroup の制限を超えると、Nginx プロセスは再起動されて、 NX-API 構成(VRF、ポート、証明書構成)が復元されます。

# メッセージ形式

NX-API は、XML 出力をサポートする Cisco Nexus 7000 シリーズ CLI システムの拡張機能で す。NX-API は、特定のコマンドの JSON 出力フォーマットもサポートしています。

NX-APIは、XML出力をサポートするCisco NX-OSCLIシステムの拡張機能です。NX-APIは、 特定のコマンドの JSON 出力フォーマットもサポートしています。

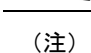

• NX-API XML 出力は、情報を使いやすいフォーマットで表示します。

• NX-API XML は、Cisco NX-OS NETCONF 導入に直接マッピングされません。

• NX-API XML 出力は、JSON に変換できます。

# セキュリティ

- NX-API は HTTPS をサポートします。HTTPS を使用すると、デバイスへのすべての通信 が暗号化されます。
- NX-API は、デフォルトでは非セキュア HTTP をサポートしていません。
- NX-API は、デフォルトでは弱い TLSv1 プロトコルをサポートしていません。

NX-API は、デバイスの認証システムに統合されています。ユーザーは、NX-API を介してデ バイスにアクセスするための適切なアカウントを持っている必要があります。NX-API では HTTP basic 認証が使用されます。すべてのリクエストには、HTTP ヘッダーにユーザー名とパ スワードが含まれている必要があります。

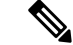

(注) ユーザーのログイン資格情報を保護するには、HTTPS の使用を検討する必要があります。

**[**機能(**feature**)**]**マネージャCLIコマンドを使用して、NX-APIを有効にすることができます。 NX-API はデフォルトで無効になっています。

NX-APIは、ユーザーが最初に認証に成功したときに、セッションベースのCookie、**nxapi\_auth** を提供します。セッションCookieを使用すると、デバイスに送信される後続のすべてのNX-API 要求にユーザー名とパスワードが含まれます。ユーザー名とパスワードは、完全な認証プロセ スの再実行をバイパスするために、セッション Cookie で使用されます。セッション Cookie が 後続の要求に含まれていない場合は、別のセッション Cookie が必要であり、認証プロセスに よって提供されます。認証プロセスの不必要な使用を避けることで、デバイスのワークロード を軽減できます。

**nxapi authcookieは600秒(10分)で期限切れになります。この値は固定されており、調整で** きません。 (注)

NX-API は、スイッチ上の Programmable Authentication Module(PAM)を使用して認証を行い ます。cookie を使用して PAM の認証数を減らし、PAM の負荷を減らします。 (注)

# **NX-API CLI** の使用

Cisco Nexus 9000 シリーズ スイッチのコマンド、コマンド タイプ、および出力タイプは、CLI をHTTP/HTTPSPOSTの本文にエンコードすることにより、NX-APIを使用して入力されます。 要求に対する応答は、XML または JSON 出力形式で返されます。

- (注)
- NX-API 応答コードの詳細については、NX-API 応答コードの表 (32 ページ)を参照してくだ さい。

NX-API CLI は、ローカル アクセスに対してはデフォルトで有効になっています。リモート HTTP アクセスに対してはデフォルトで無効になっています。

次の例は、NX-API CLI を構成して起動する方法を示しています。

• 管理インターフェイスを有効にします。

```
switch# conf t
Enter configuration commands, one per line.
End with CNTL/Z.
switch(config)# interface mgmt 0
switch(config-if)# ip address 10.126.67.53/25
switch(config-if)# vrf context managment
switch(config-vrf)# ip route 0.0.0.0/0 10.126.67.1
switch(config-vrf)# end
switch#
```
• NX-API **nxapi** 機能を有効にします。

```
switch# conf t
switch(config)# feature nxapi
```
要求: <?xml version="1.0" encoding="ISO-8859-1"?> <ins\_api> <version>0.1</version> <type>cli\_show</type> <chunk>0</chunk> <sid>session1</sid> <input>show switchname</input> <output\_format>xml</output\_format>

次の例は、リクエストとそのレスポンスを XML 形式で示しています。

```
</ins_api>
```
### 応答:

```
<?xml version="1.0"?>
<ins_api>
  <type>cli_show</type>
 <version>0.1</version>
 <sid>eoc</sid>
 <outputs>
    <output>
      <body>
        <hostname>switch</hostname>
      </body>
      <input>show switchname</input>
      <msg>Success</msg>
      <code>200</code>
    </output>
  </outputs>
</ins_api>
```
### 次の例は、JSON 形式の要求とその応答を示しています。

"input": "show switchname",

"msg": "Success",

```
要求:
```

```
{
    "ins_api": {
        "version": "0.1",
        "type": "cli_show",
        "chunk": "0",
        "sid": "session1",
        "input": "show switchname",
        "output_format": "json"
    }
}
応答:
{
    "ins api": {
        "type": "cli show",
        "version": "0.1",
        "sid": "eoc",
        "outputs": {
            "output": {
                 "body": {
                     "hostname": "switch"
                },
```

```
"code": "200"
            }
        }
   }
}
```
ユーザーを削除しようとすると失敗し、次のようなエラー メッセージが約 12 時間ごとに表示 されるという既知の問題があります。 (注)

user delete failed for *username*:userdel: user *username* is currently logged in - securityd

この問題は、NX-API を介してスイッチにログインしているユーザーを削除しようとした場合 に発生する可能性があります。この場合、次のコマンドを入力して、最初にユーザーのログア ウトを試行します。

switch(config)# **clear user** *username*

その後、ユーザーの削除を再試行します。回避策を試みても問題が解決しない場合は、Cisco TAC へお問い合わせください。

# **NX-API** で権限を **root** にエスカレーションする

NX-API では、管理者ユーザーの権限を root アクセスの権限にエスカレーションできます。

以下は、権限をエスカレーションするためのガイドラインです:

- 特権を root にエスカレーションできるのは管理者ユーザーのみです。
- root へのエスカレーションはパスワードで保護されています。

次の例は、管理者の権限をrootにエスカレーションする方法と、エスカレーションを確認する 方法を示しています。root になっても、**whoami** コマンドを実行すると admin として表示され ることに注意してください。ただし、admin アカウントにはすべての root 権限があります。

#### 最初の例:

```
<?xml version="1.0"?>
<ins_api>
  <version>1.0</version>
  <type>bash</type>
  <chunk>0</chunk>
  <sid>sid</sid>
  <input>sudo su root ; whoami</input>
  <output_format>xml</output_format>
</ins_api>
<?xml version="1.0" encoding="UTF-8"?>
<ins_api>
  <type>bash</type>
  <version>1.0</version>
  <sid>eoc</sid>
  <outputs>
    <output>
      <body>admin </body>
```

```
<code>200</code>
      <msg>Success</msg>
    </output>
  </outputs>
</ins_api>
2 番目の例:
<?xml version="1.0"?>
<ins_api>
 <version>1.0</version>
  <type>bash</type>
 <chunk>0</chunk>
 <sid>sid</sid>
 <input>sudo cat path_to_file </input>
 <output_format>xml</output_format>
\langle /ins\_api \rangle<?xml version="1.0" encoding="UTF-8"?>
<ins_api>
 <type>bash</type>
  <version>1.0</version>
  <sid>eoc</sid>
  <outputs>
    <output>
      <body>[Contents of file]</body>
      <code>200</code>
      <msg>Success</msg>
    </output>
  </outputs>
</ins_api>
```
# **NX-API** 管理コマンド

次の表にリストされている CLI コマンドを使用して、NX-API を有効にして管理できます。

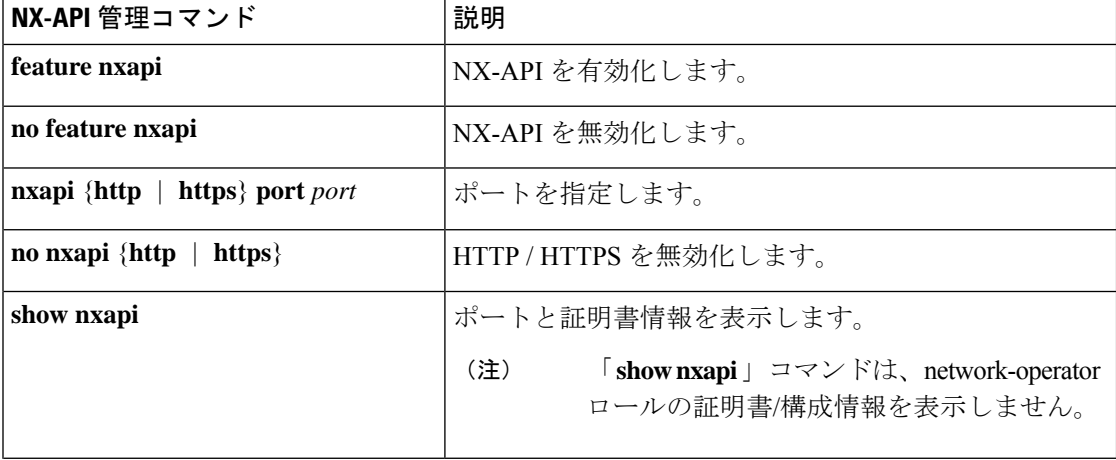

表 **<sup>1</sup> : NX-API** 管理コマンド

 $\mathbf I$ 

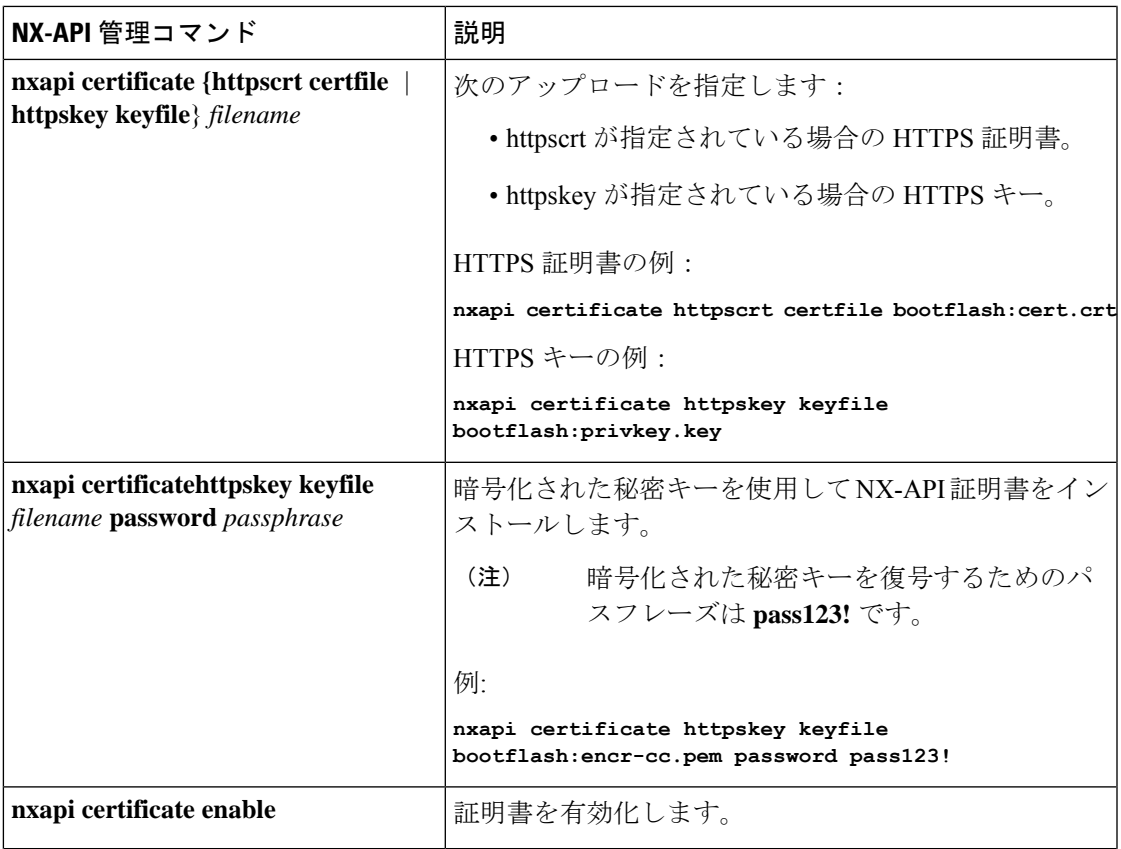

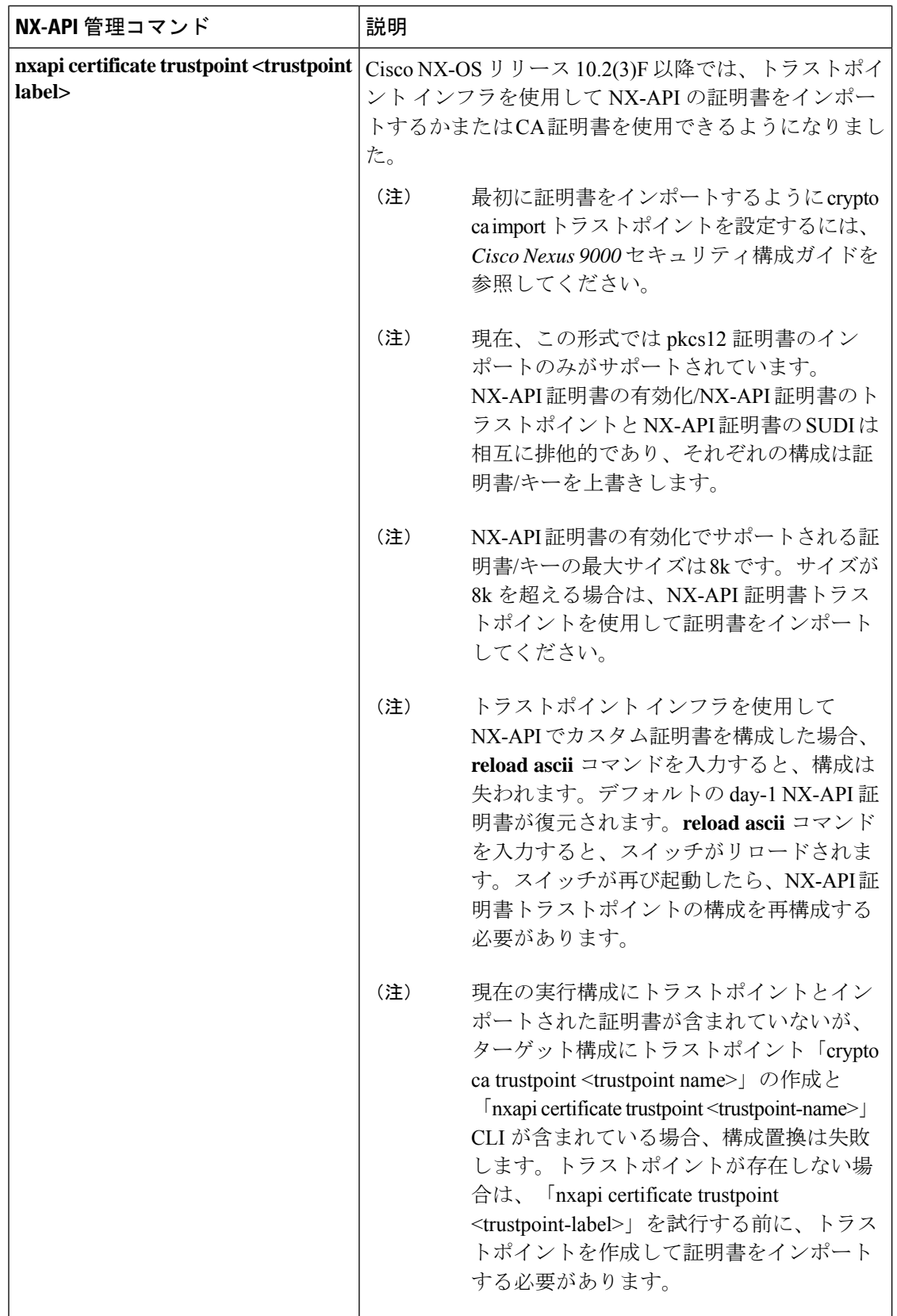

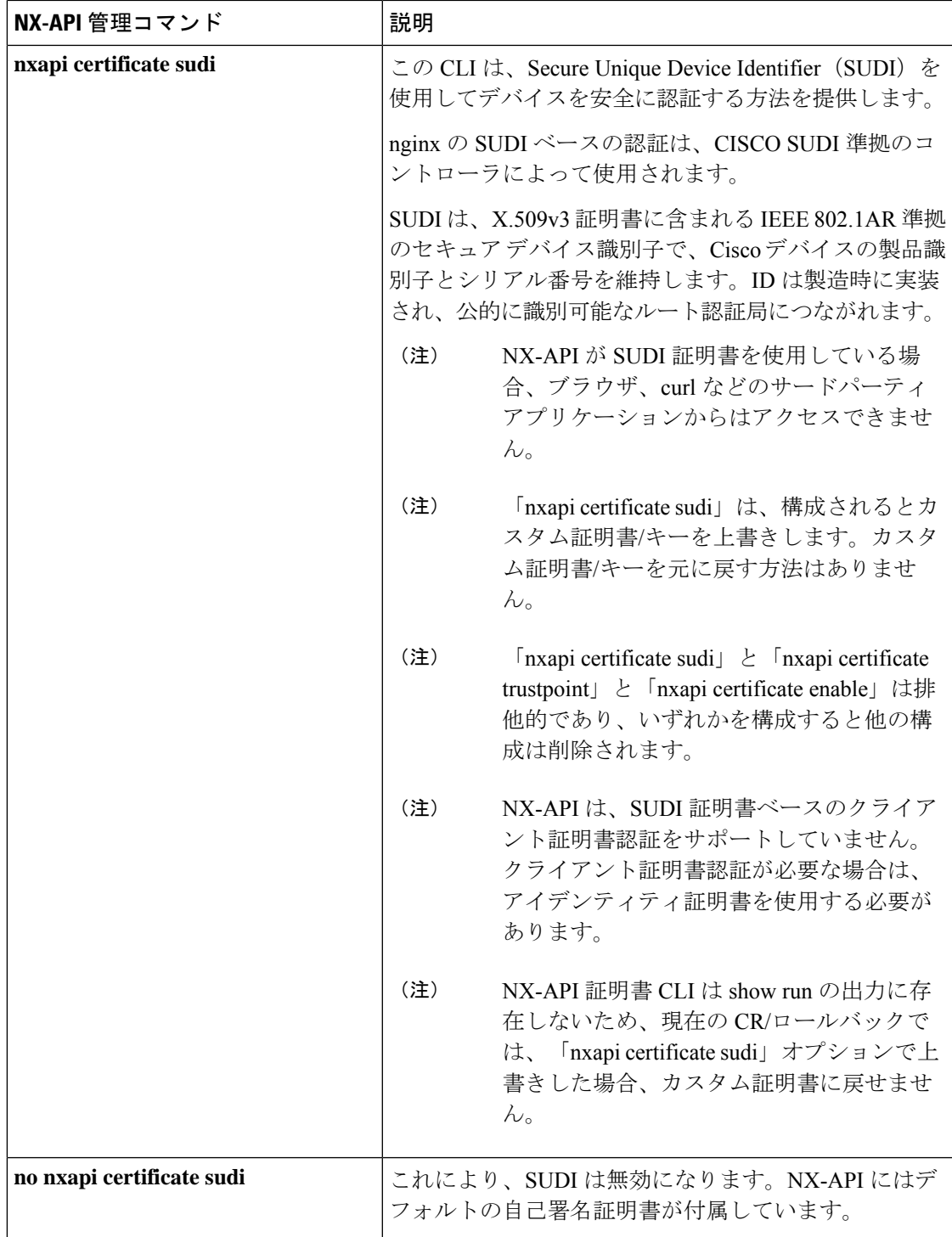

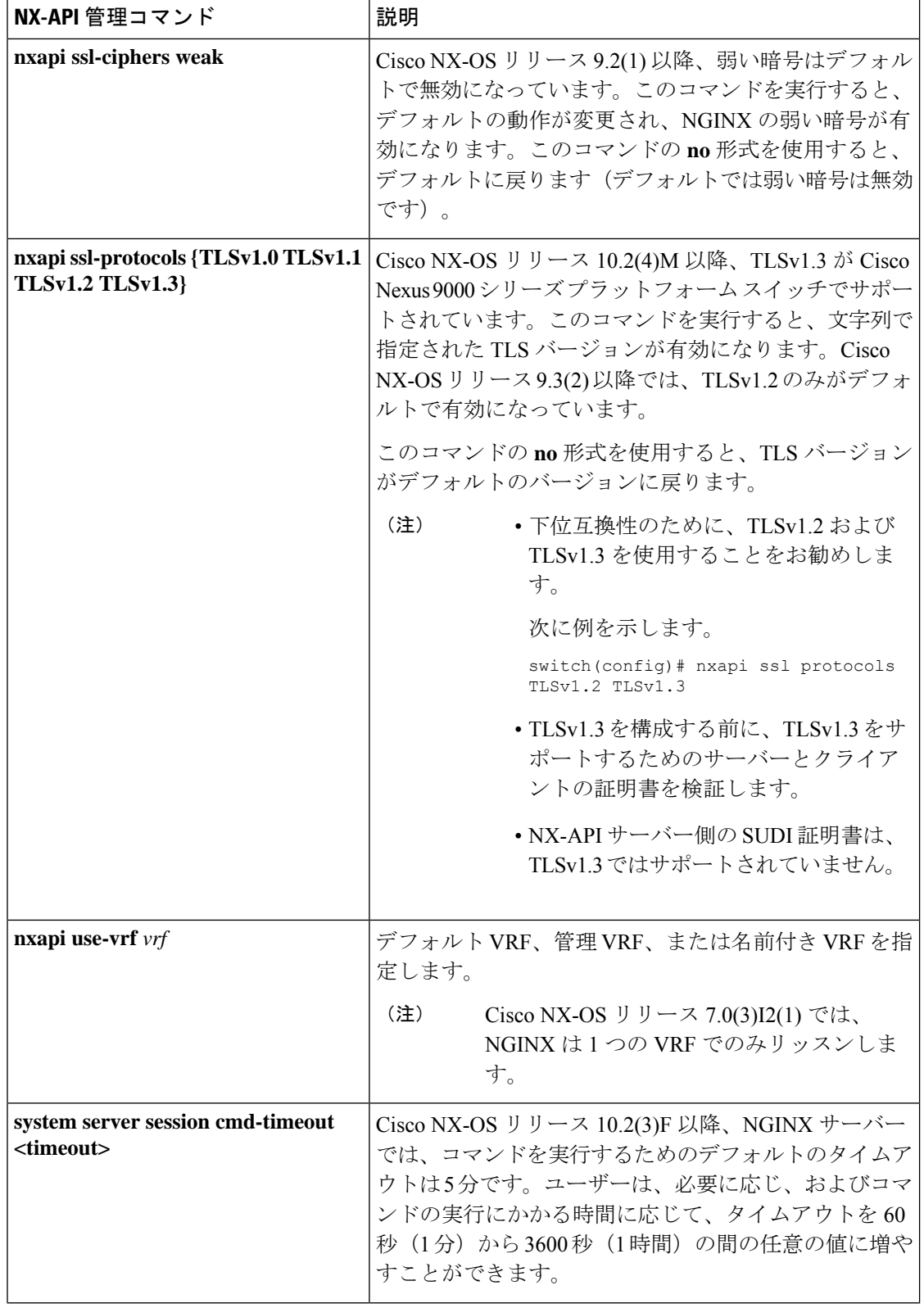

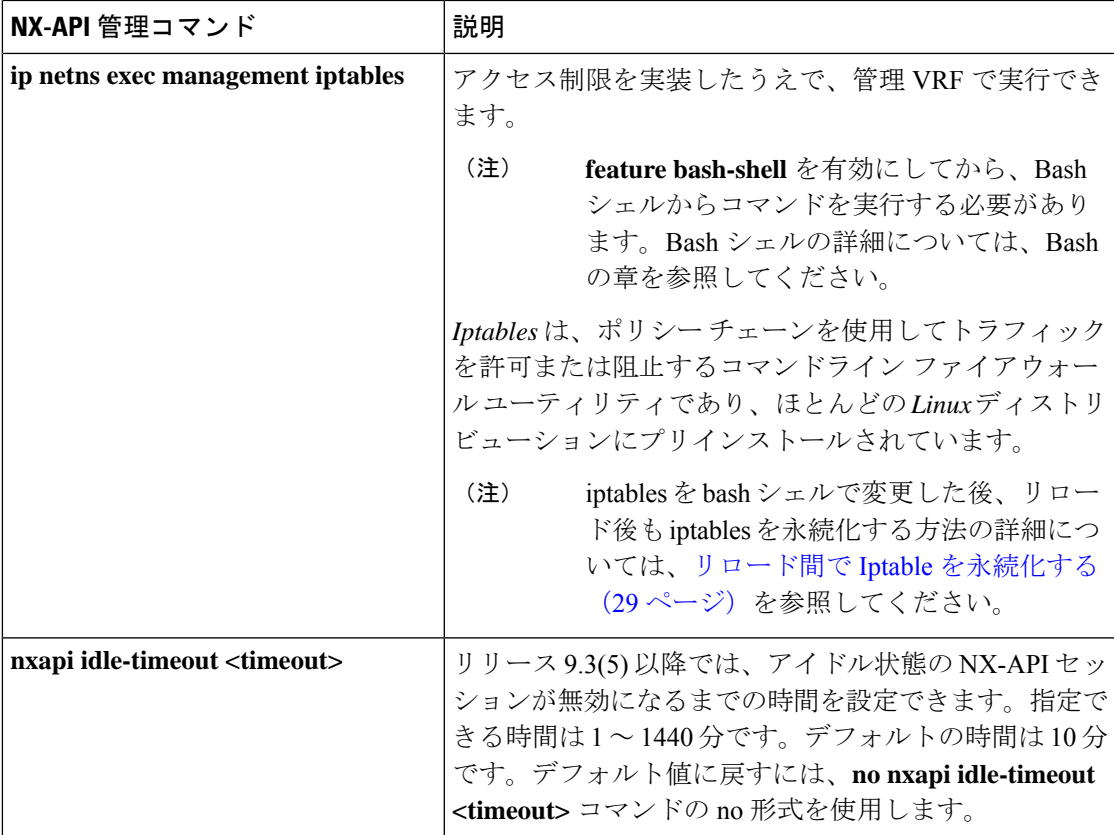

次に、SUDI の NX-API 出力の例を示します。

```
switch(config)# nxapi certificate sudi
switch# show nxapi
nxapi enabled
NXAPI timeout 10
NXAPI cmd timeout 300
HTTP Listen on port 80
HTTPS Listen on port 443
Certificate Information:
    Issuer: issuer=CN = High Assurance SUDI CA, O = Cisco
    Expires: Aug 9 20:58:26 2099 GMT
switch#
switch#
switch# show run | sec nxapi
feature nxapi
nxapi http port 80
nxapi certificate sudi
switch#
```
次に、トラストポイントの構成例を示します。

```
switch(config)# crypto ca trustpoint ngx
switch(config-trustpoint)# crypto ca import ngx pkcs12 bootflash:server.pfx cisco123
witch(config)# nxapi certificate trustpoint ngx
switch(config)# show nxapi
nxapi enabled
NXAPI timeout 10
NXAPI cmd timeout 300
HTTP Listen on port 80
Trustpoint label ngx
```

```
HTTPS Listen on port 443
Certificate Information:
Issuer: issuer=C = IN, ST = KA, L = bang, O = cisco, OU = n<sup></sup>, CN =  suprss@cisco.com,
emailAddress = suprss@cisco.com
Expires: Jan 13 06:13:50 2023 GMT
switch(config)#
switch(config)# show run | sec nxapi
feature nxapi
nxapi http port 80
nxapi certificate trustpoint ngx
```
以下は、HTTPS 証明書の正常なアップロードの例です:

```
switch(config)# nxapi certificate httpscrt certfile certificate.crt
Upload done. Please enable. Note cert and key must match.
switch(config)# nxapi certificate enable
switch(config)#
```

$$
\theta
$$

(注) 証明書を有効にする前に、証明書とキーを構成する必要があります。

以下は、HTTPS キーの正常なアップロードの例です:

```
switch(config)# nxapi certificate httpskey keyfile bootflash:privkey.key
Upload done. Please enable. Note cert and key must match.
switch(config)# nxapi certificate enable
switch(config)#
```
次に、暗号化された NXAPI サーバー証明書をインストールする方法の例を示します。

switch(config)# **nxapi certificate httpscrt certfile bootflash:certificate.crt** switch(config)# **nxapi certificate httpskey keyfile bootflash:privkey.key password pass123!**

```
switch(config)#nxapi certificate enable
switch(config)#
```
状況によっては、証明書が無効であることを示すエラーメッセージが表示されることがありま す。

switch(config)# **nxapi certificate httpscrt certfile bootflash:certificate.crt** switch(config)# **nxapi certificate httpskey keyfile bootflash:privkey.key ERROR: Unable to load private key!**

Check keyfile or provide pwd if key is encrypted, using 'nxapi certificate httpskey keyfile <keyfile> password <passphrase>'.

この場合、**nxapi certificatehttpskey keyfile** *filename* **password** *passphrase*を使用して暗号化キー ファイルのパスフレーズを指定する必要があります。

これが問題の原因である場合、証明書を正常にインストールできるはずです。

switch(config)# **nxapi certificate httpskey keyfile bootflash:privkey.key password pass123!** switch(config)# **nxapi certificate enable** switch(config)#

# **NX-API** を使用したインタラクティブ コマンドの操作

対話型コマンドの確認プロンプトを無効にし、エラーコード500によるタイムアウトを回避す るには、対話型コマンドの前に**[**端末の **dont-ask**(**terminal dont-ask**)**]** を追加します。 を使 用。複数の対話型コマンドを区切るには、それぞれが。は単一のブランク文字で囲まれていま す。

エラー コード 500 でのタイムアウトを回避するために端末の **dont-ask** を使用する対話型コマ ンドの例をいくつか次に示します:

terminal dont-ask ; reload module 21

terminal dont-ask ; system mode maintenance

# **NX-API** クライアント認証

### **NX-API Client Basic Authentication**

NX-API clients can authenticate with the NGINX server on the switch through basic authentication over SSL/TLS. This authentication method is supported by configuring a username and password that is saved to a database on the switch. When the NX-API client initiates a connection request, it sends the Hello message which contains the username and password. Assuming the username and password exist in the database, the switch responds by sending the Hello response, which contains a cookie. After this initial handshake is complete, the communication session is open, and the client can begin sending API calls to the switch. For additional information, see セキュリティ, on page 2.

For additional information about basic authentication, including how to configure the username and password on the switch, refer to the Cisco Nexus 9000 Series NX-OS Security [Configuration](https://www.cisco.com/c/en/us/td/docs/switches/datacenter/nexus9000/sw/93x/security/configuration/guide/b-cisco-nexus-9000-nx-os-security-configuration-guide-93x.html) Guide.

### **NX-API** のクライアント証明書認証

NX-OS 9.3(3) 以降、NX-API はクライアントが開始する証明書ベースの認証をサポートしてい ます。証明書ベースの認証では、TLS ハンドシェイク時に信頼できる関係者、つまり認証局 (CA)を使用してクライアントとサーバーの両方を相互に認証することで、セキュリティを 強化します。証明書ベースの認証では、NX-OS スイッチにアクセスするためのマシン認証だ けでなく、人間による認証も可能です。

クライアント証明書認証は、有効な CA (認証局)を介して割り当てられ、NX-API クライア ントに保存されている X509 SSL 証明書を使用してサポートされます。証明書は、各 NX-API ユーザー名に割り当てられます。

NX-API クライアントが Hello メッセージを使用して接続要求を開始すると、サーバーの Hello 応答に有効な CA のリストが含められます。クライアントの応答には、NX-API クライアント が使用している特定のユーザー名の証明書など、追加の情報要素が含まれます。

NX-API クライアントは基本認証、証明書認証のいずれかを使用するように構成することがで きます。または証明書を優先するものの、証明書認証方式が使用できない場合は基本認証に フォールバックするように構成することもできます。

### 注意事項と制約事項

証明書認証には次の注意事項と制約事項があります。

- NX-API クライアントには、ユーザー名とパスワードを設定する必要があります。
- NX-API クライアントとスイッチは、デフォルトでウェルノウン ポートで HTTP を介して 通信します。柔軟性を高めるために、HTTP はウェルノウン ポートでもサポートされま す。ただし、追加のポートを設定することもできます。
- クライアント証明書認証の Python スクリプティングがサポートされています。クライア ント証明書がパスフレーズで暗号化されている場合、pythonはパスフレーズの入力を通常 どおり要求します。ただし、Python要求ライブラリの現在の制限により、パスフレーズを スクリプトに渡すことはできません。
- NX-API クライアントとスイッチは、同じトラストポイントを使用する必要があります。
- サポートされるトラストポイントの最大数は、スイッチごとに 26 です。
- 信頼できる CA のリストは、すべての NX-API クライアントとスイッチで同じである必要 があります。信頼できる CA の個別のリストはサポートされていません。
- 証明書認証は、NX-API サンドボックスではサポートされていません。
- 次の条件によって、NX-API サンドボックスがスイッチにロードされるかどうかが決まり ます。
	- NX-API サンドボックスは、**nxapi client certificate authentication optional** または **no nxapi client certificate authentication** が構成されている場合にのみロードされます。
	- NX-API サンドボックスは、接続の確立時に有効なクライアント証明書がブラウザに 提示されない限り、**strict** および **two-step** 認証モードをロードしません。
- スイッチには NGINX サーバーが組み込まれています。複数のトラストポイントが設定さ れていても、証明書失効リスト(CRL)が1つのトラストポイントだけにインストールさ れている場合、NGINX の制限により NX-API クライアント証明書認証は失敗します。こ の制限を回避するには、すべてのトラストポイントに CRL を構成します。
- 証明書は期限切れになったり、期限切れになったりする可能性があり、CA(トラストポ イント)によって設定された CRL の有効性に影響を与える可能性があります。スイッチ が有効なCRLを使用できるように、設定されているすべてのトラストポイントに必ずCRL をインストールしてください。トラストポイントによって失効した証明書が存在しない場 合は、空の CRL を生成、インストールし、更新する必要があります。これはたとえば週 に 1 回行います。
- 暗号化 CLI を使用して CRL を更新した後、**nxapi client cert authentication** を発行して、新 しく更新された CRL を再適用します。
- NX-API クライアント証明書認証が有効になっているときに ASCII リロードを使用する場 合は、リロードの完了後に **nxapi client certificate authentication** を発行する必要がありま す。
- 証明書パスは信頼済み CA 証明書で終了している必要があります。
- TLS用に提示されるサーバー証明書には、extendedKeyUsageフィールドにサーバー認証目 的 (OID 1.3.6.1.5.5.7.3.1 の id-kp 1) が必要です。
- TLS用に提示されるクライアント証明書には、extendedKeyUsageフィールドにサーバー認 証目的 (OID 1.3.6.1.5.5.7.3.2 の id-kp 1) が必要です。
- この機能は CRL(証明書失効リスト)をサポートします。オンライン証明書ステータス プロトコル(OCSP)はサポートされていません。
- 『NX-OS セキュリティ ガイド』の追加の注意事項と制約事項に従ってください。
	- 証明書と基本認証の両方を使用します。そうすることで、証明書が何らかの理由で侵 害された場合でも、正しいユーザーとパスワードが要求されます。
	- 秘密キーは秘密にしておきます。サーバーの公開キーには接続を試みるすべてのユー ザーがアクセスできるからです。
	- CRL は中央 CA からダウンロードし、最新の状態に保つ必要があります。古い CRL はセキュリティリスクにつながる可能性があります。
	- トラストポイントは最新の状態に保ちます。トラストポイントまたは構成の変更が証 明書認証機能に加えられた場合は、更新された情報をリロードするために、この機能 を明示的に無効にしてから再度有効にします。
- **nxapi certificate httpscert certfile bootflash:<>**「CLI」で NX-API に関連付けられるクライ アント証明書アイデンティティ ファイルには、最大 8K というファイルサイズの制限があ ります。これは Day-1 の制限です。
- NX-API 管理コマンドの表 1 において、コマンド nxapi certificate {httpscrt certfile | httpskey keyfile} filename に関連付けられる行で、サポートされる証明書ファイルの最大サイズは 8K 未満です。

### **NX-API Client Certificate Authentication Prerequisites**

Before configuring certificate authentication, make sure the following are present on the switch:

- **1.** Configure the client with a username and password. For information see Configuring User Accounts and RBAC.
- **2.** Configure the CA(s) (trustpoint) and CRL(s) (if any).

If no certificates were revoked by a trustpoint, create a blank CRL for each trustpoint.

For information, see the Cisco Nexus 9000 Series NX-OS Security [Configuration](https://www.cisco.com/c/en/us/td/docs/switches/datacenter/nexus9000/sw/93x/security/configuration/guide/b-cisco-nexus-9000-nx-os-security-configuration-guide-93x.html) Guide.

### **NX-API** クライアント証明書認証の構成

**nxapi client certificate authentication** コマンドを使用して、NX-API 証明書認証を設定できま す。コマンドは、認証方法を制御する制限オプションをサポートします。

この機能は、**no nxapi client certificate authentication** を使用して無効にすることができます。

NX-API クライアントの証明書認証を構成するには、次の手順を実行します。

### 手順の概要

- **1.** この機能の前提条件が満たされていることを確認します。
- **2. config terminal**
- **3. nxapi client certificate authentication [{optional | strict | two-step}]**

### 手順の詳細

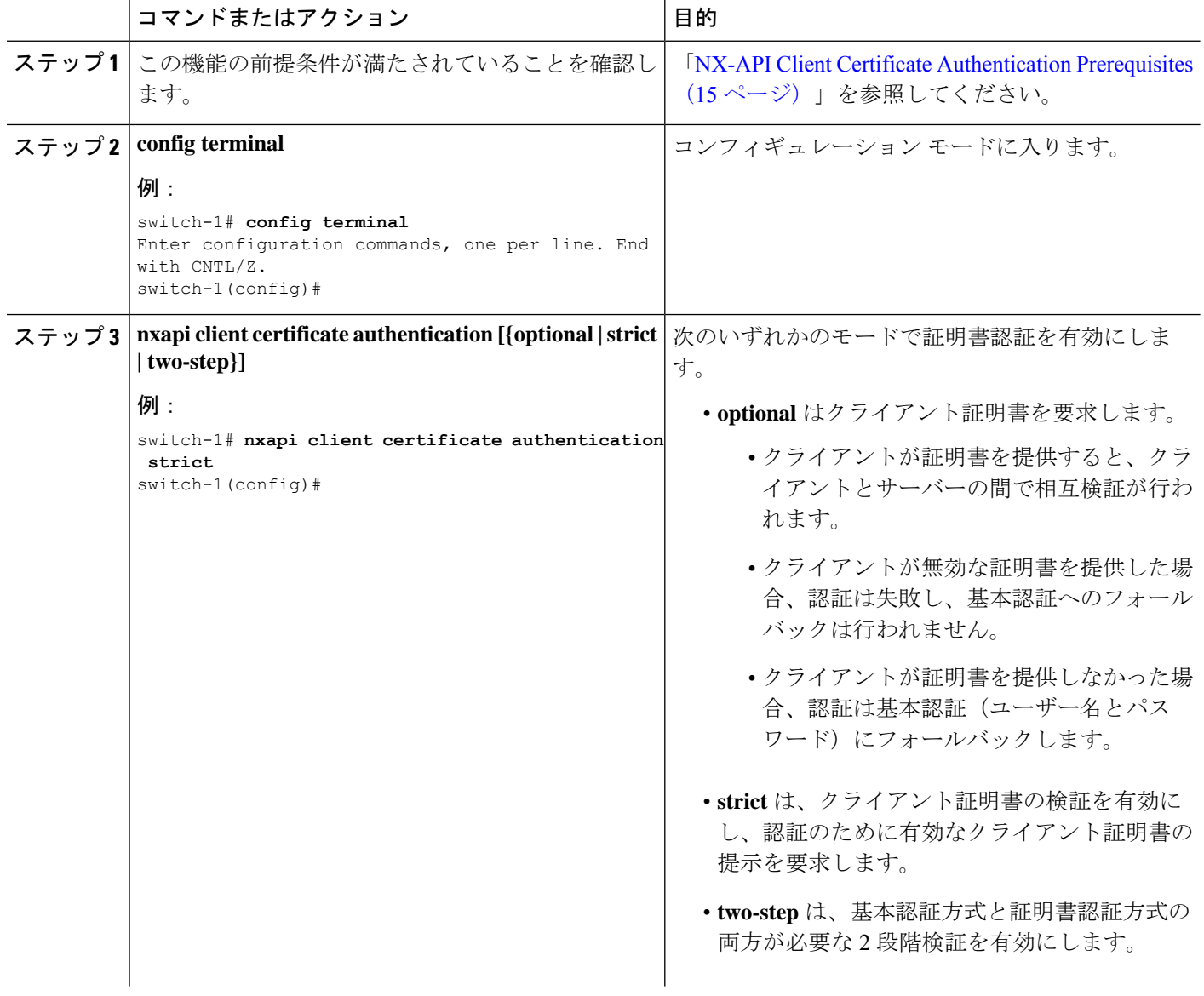

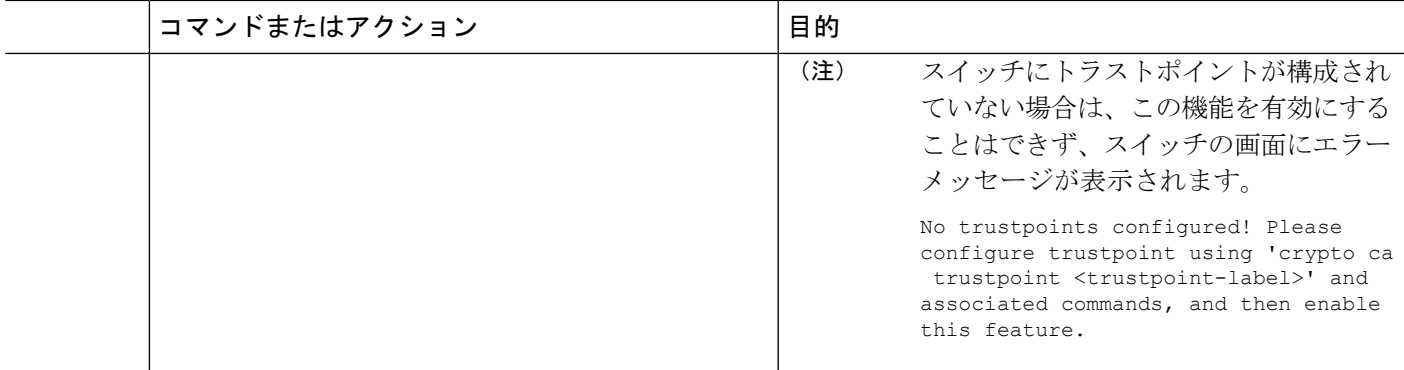

### 証明書認証用の **Python** スクリプトの例

次の例は、認証用のクライアント証明書を使用した Python スクリプトを示しています。

```
import requests
import json
""""
Modify these please
"""
switchuser='USERID'
switchpassword='PASSWORD'
mgmtip='NXOS MANAGEMENT IP/DOMAIN NAME'
client_cert_file='PATH_TO_CLIENT_CERTIFICATE'
client_key_file='PATH_TO_CLIENT_KEY_FILE'
ca_cert='PATH_TO_CA_CERT_THAT_SIGNED_NXAPI_SERVER_CERT'
url='https://' + mgmtip + '/ins'
myheaders={'content-type':'application/json-rpc'}
payload=[
  {
    "jsonrpc": "2.0",
    "method": "cli",
    "params": {
      "cmd": "show clock",
      "version": 1
    },
    "id": 1
  }
]
response = requests.post(url,data=json.dumps(payload),
headers=myheaders,auth=(switchuser,switchpassword),cert=(client_cert_file_path,client_key_file),verify=ca_cert).json()
```
必要に応じて、スクリプトを変更できます。

- クライアント証明書認証モードによっては、スイッチパスワードをヌル値に設定すること で(switchpassword= )、スイッチ パスワードを省略できます。
	- **optional** および **strict** モードの場合、switchpassword= は空白のままにできます。この 場合、NX-API はユーザー名とクライアント証明書のみに基づいてクライアントを認 証します。
	- **two-step** モードの場合、パスワードが必要なため、switchpassword= の値を指定する 必要があります。

• POST コマンドで verify=False を設定することで、NX-API サーバの証明書が有効である ことの確認をバイパスできます。

### **cURL** 証明書要求の例

次に、NX-API クライアント認証用の正しく構造化された cURL 証明書要求の例を示します。

/usr/bin/curl --user admin: --tlsv1.2 --cacert ./ca.pem --cert ./user.crt:pass123! --key ./user.key -v -X POST -H "Accept: application/json" -H "Content-type: application/json" --data '{"ins api":{"version": "1.0", "type": "cli show", "chunk": "0", "sid": "1", "input": "show clock","output\_format": "json"}}' https://<device-management-ip>:443/ins

### 構文要素

次の表は、この要求で使用されるパラメータを示しています。

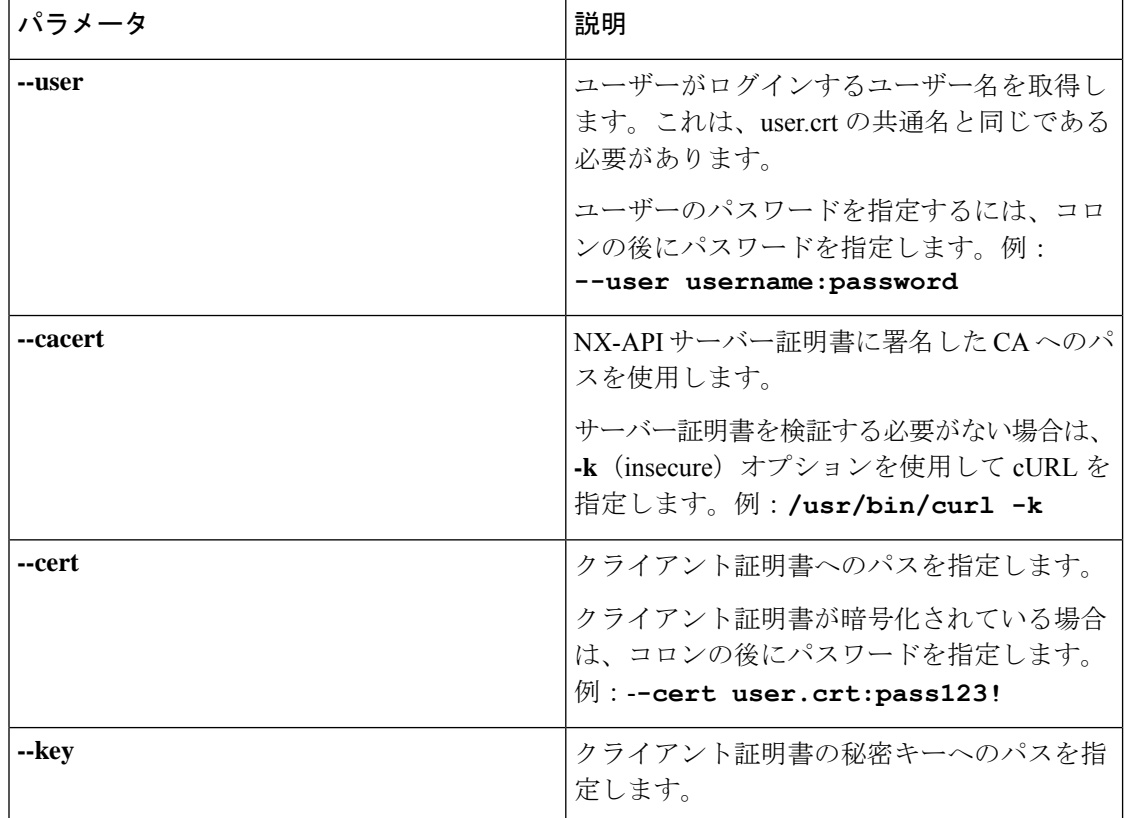

### 証明書認証の検証

正しく構成されている場合、証明書認証が行われ、NX-API クライアントはスイッチにアクセ スできます。

NX-API クライアントがスイッチにアクセスできない場合は、次のガイドラインに従ってトラ ブルシューティングを行うことができます。

### 手順の概要

- **1.** ユーザーまたはクッキーのエラーを確認します。
- **2.** 証明書に誤りがないか確認してください。
- **3.** エラーが発生した場合は、 **no nxapi client certificate authentication** 、それから **nxapi client certificate authentication** を発行して、トラストポイント、CA、CRL、または NX-OS 証明 書機能に対する変更をリロードするように機能をフラップします。

### 手順の詳細

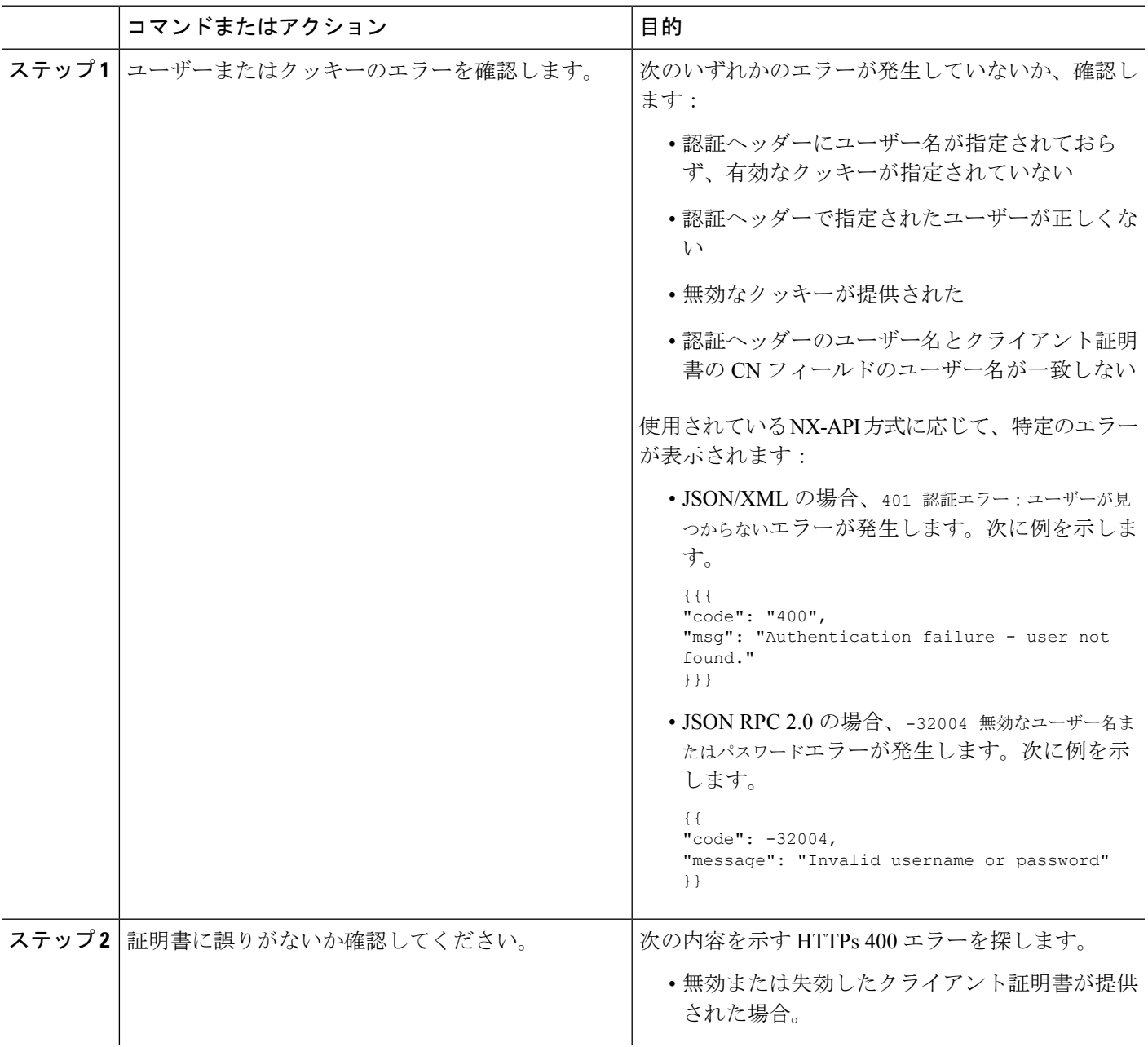

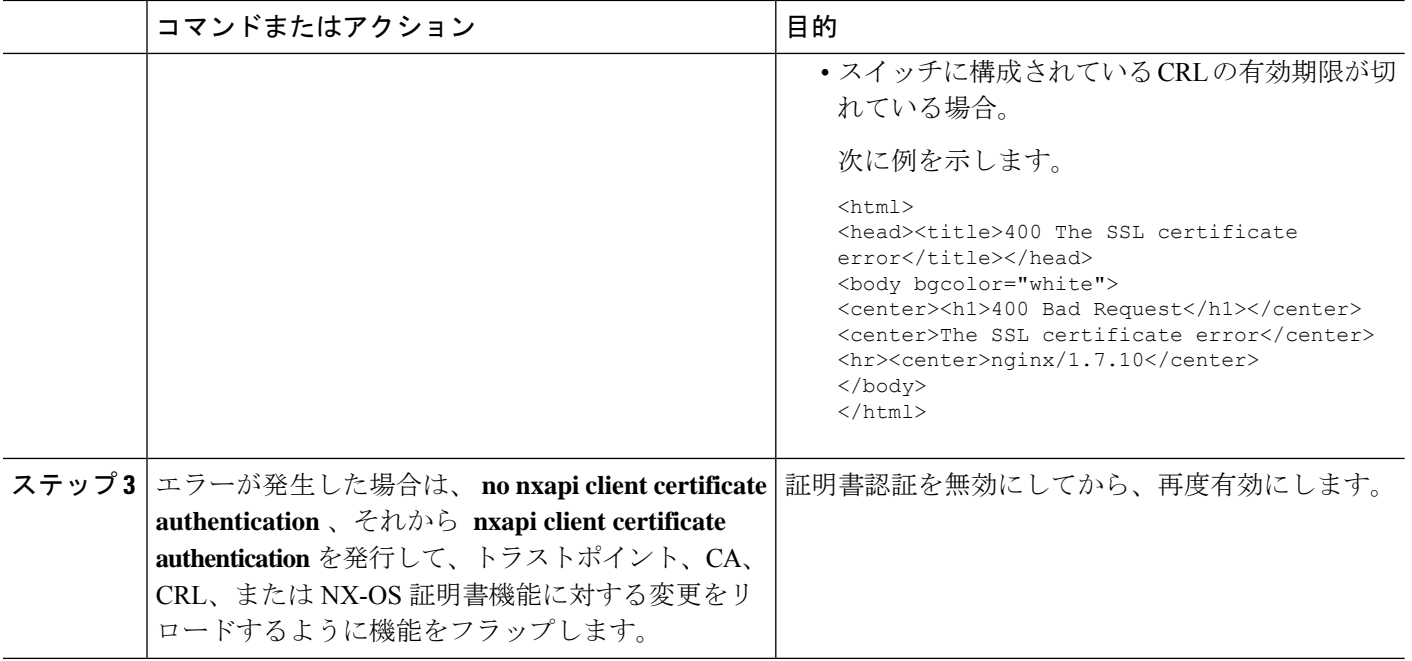

# **NX-API** リクエスト要素

NX-API リクエスト要素は、XML フォーマットまたは JSON フォーマットでデバイスに送信さ れます。リクエストのHTTPヘッダーは、リクエストのコンテンツタイプを識別する必要があ ります。

次の表にリストされている NX-API 要素を使用して、CLI コマンドを指定します。

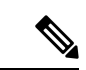

ユーザーには、「configure terminal」コマンドを実行する権限が必要です。JSON-RPC が入力 リクエスト フォーマットの場合、「configure terminal」コマンドは、常に、ペイロード内のコ マンドが実行される前に実行されます。 (注)

表 **2 : XML** または **JSON** フォーマットの **NX-API** リクエスト要素

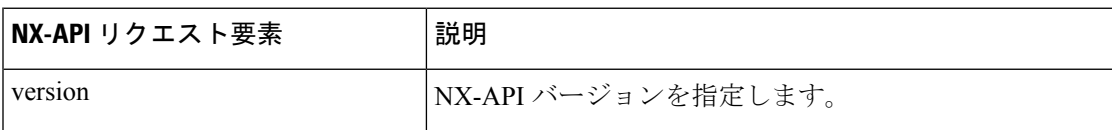

 $\mathbf{l}$ 

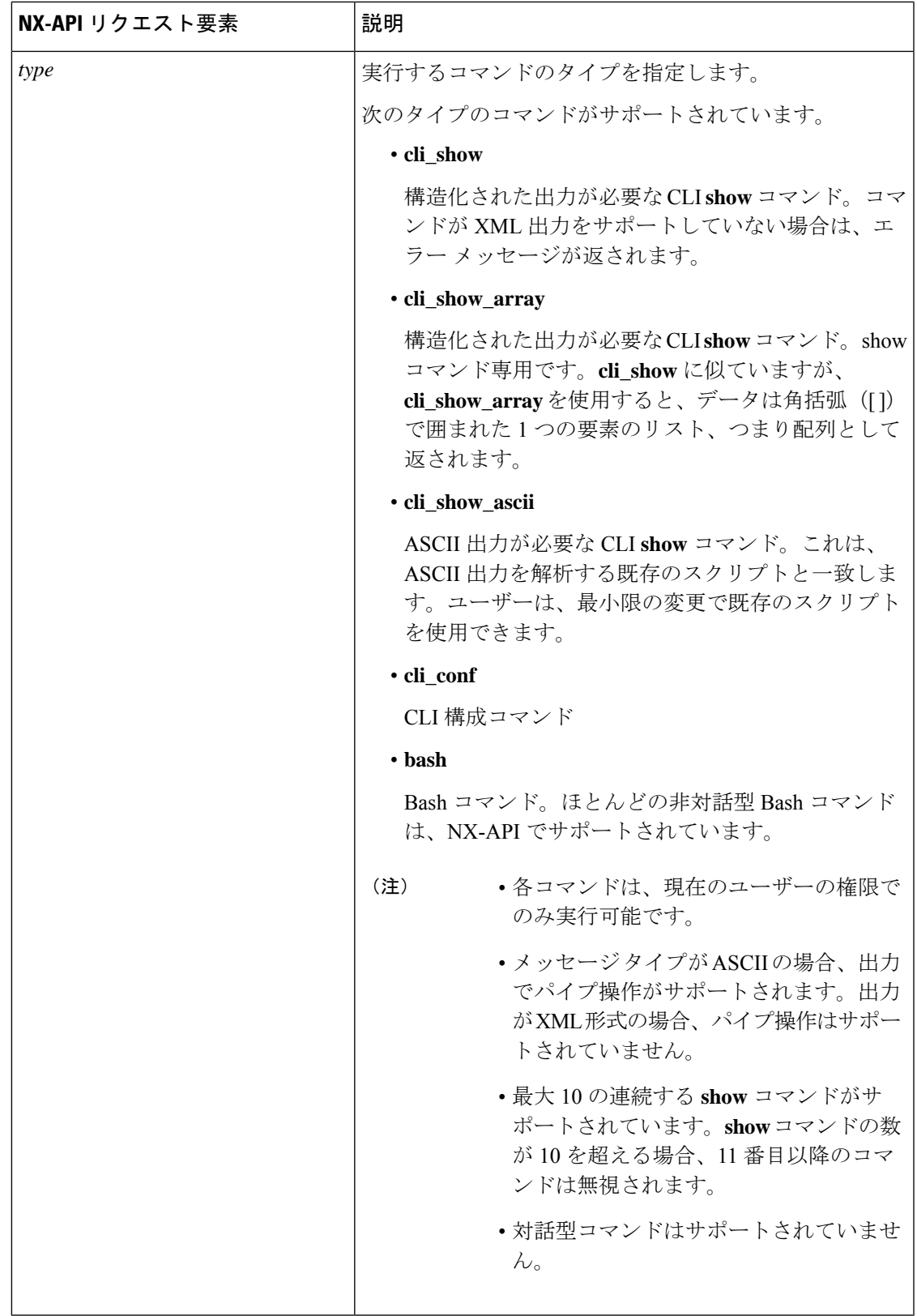

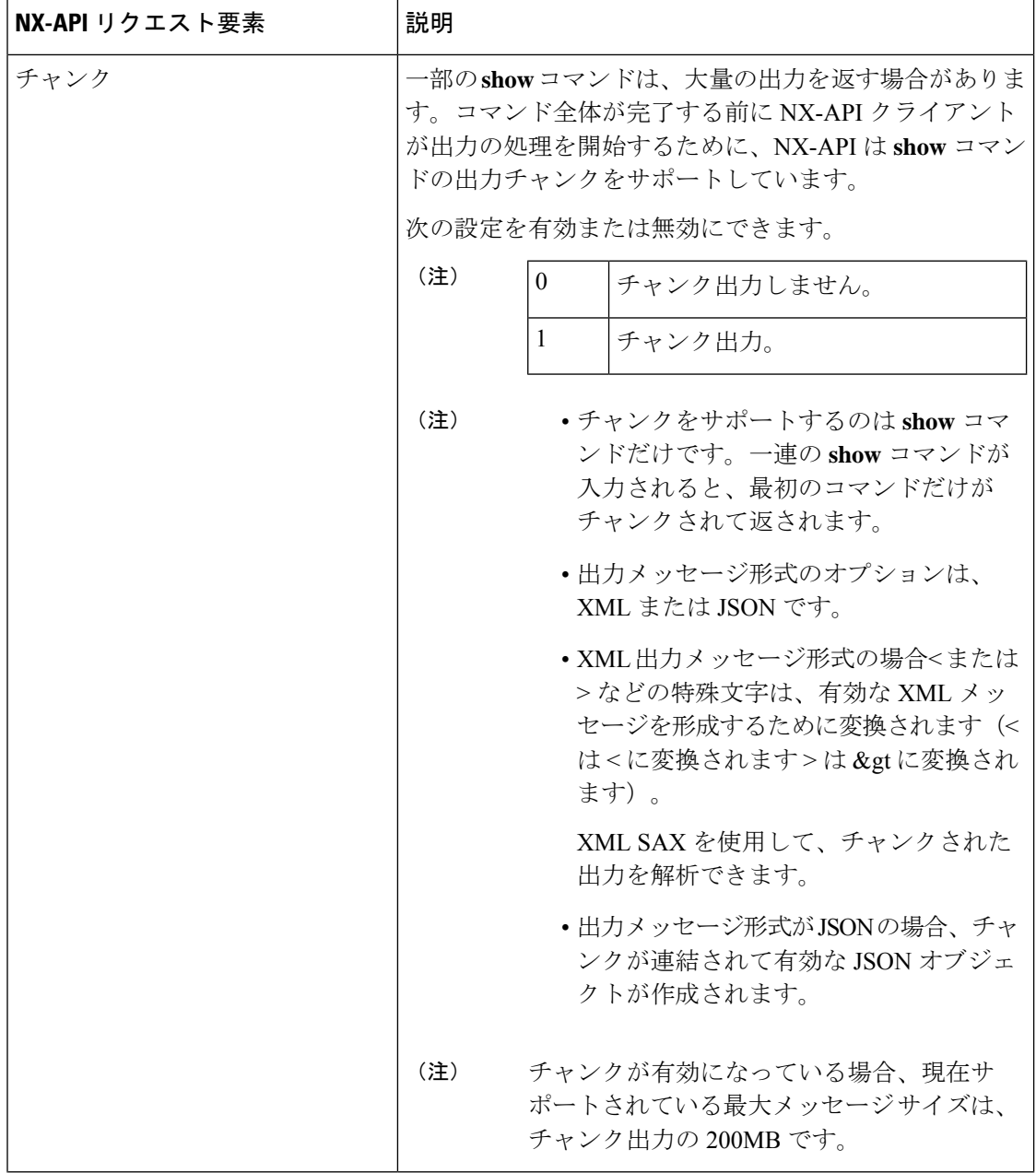

 $\mathbf{l}$ 

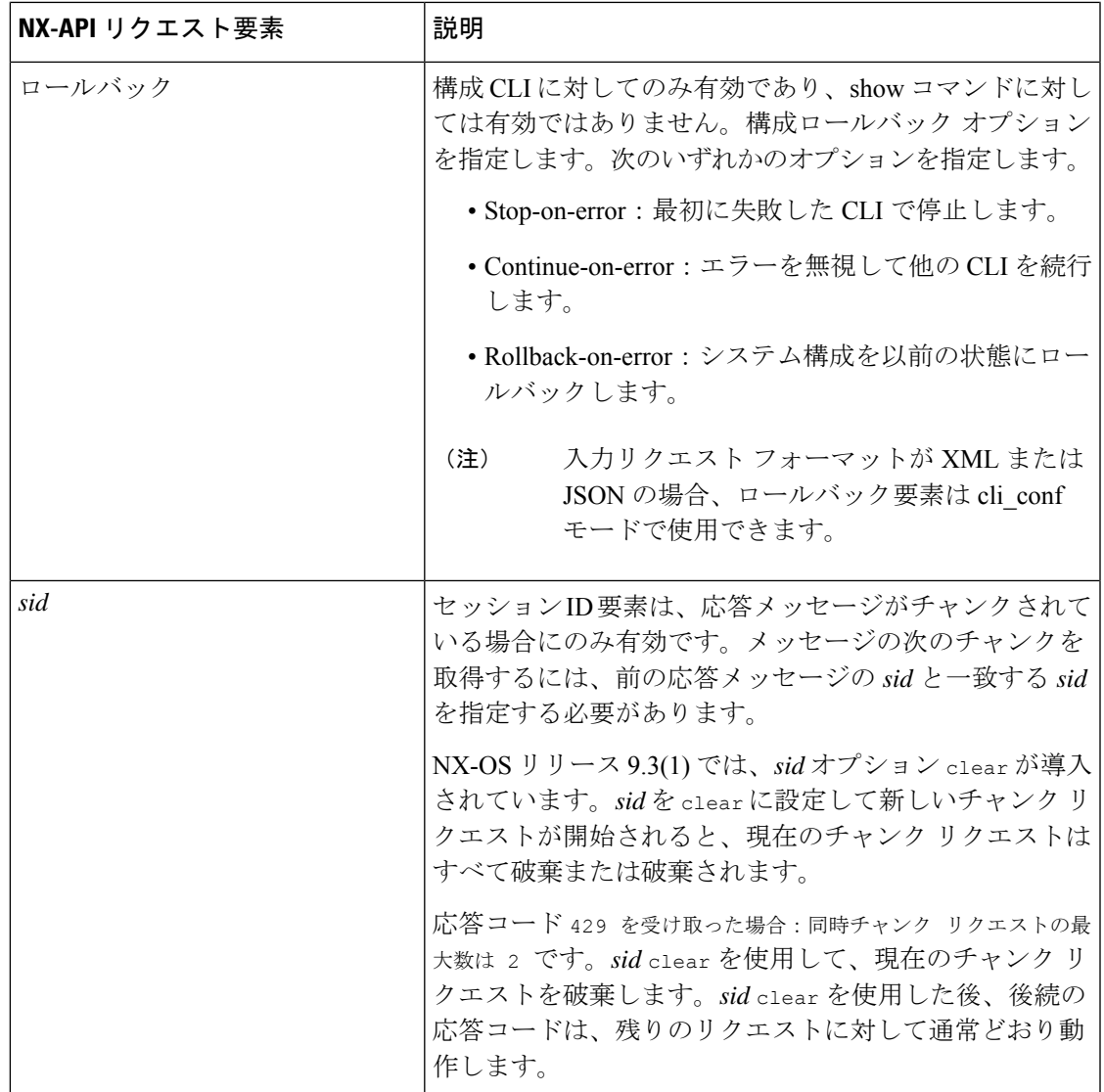

 $\mathbf I$ 

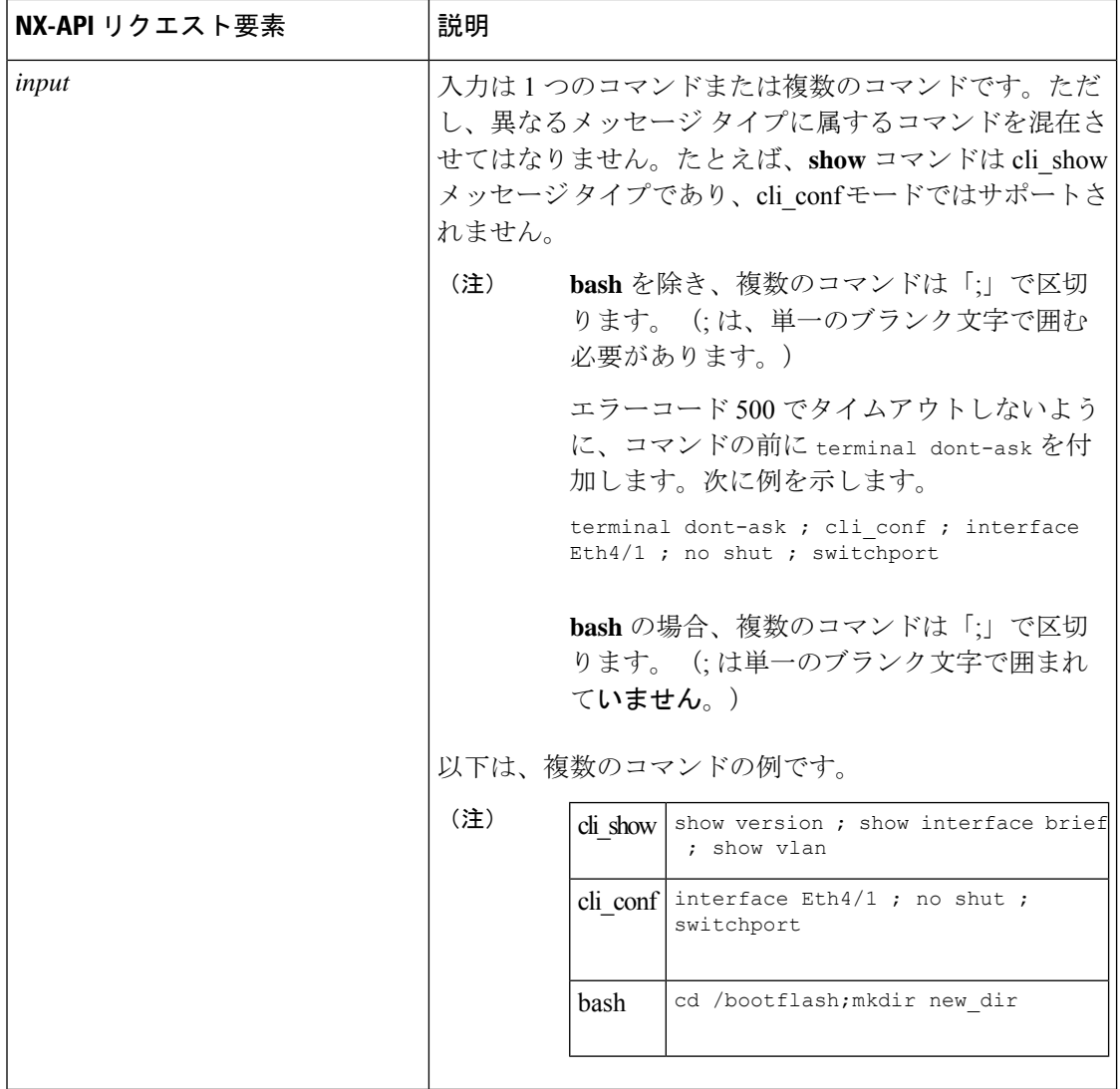

Ι

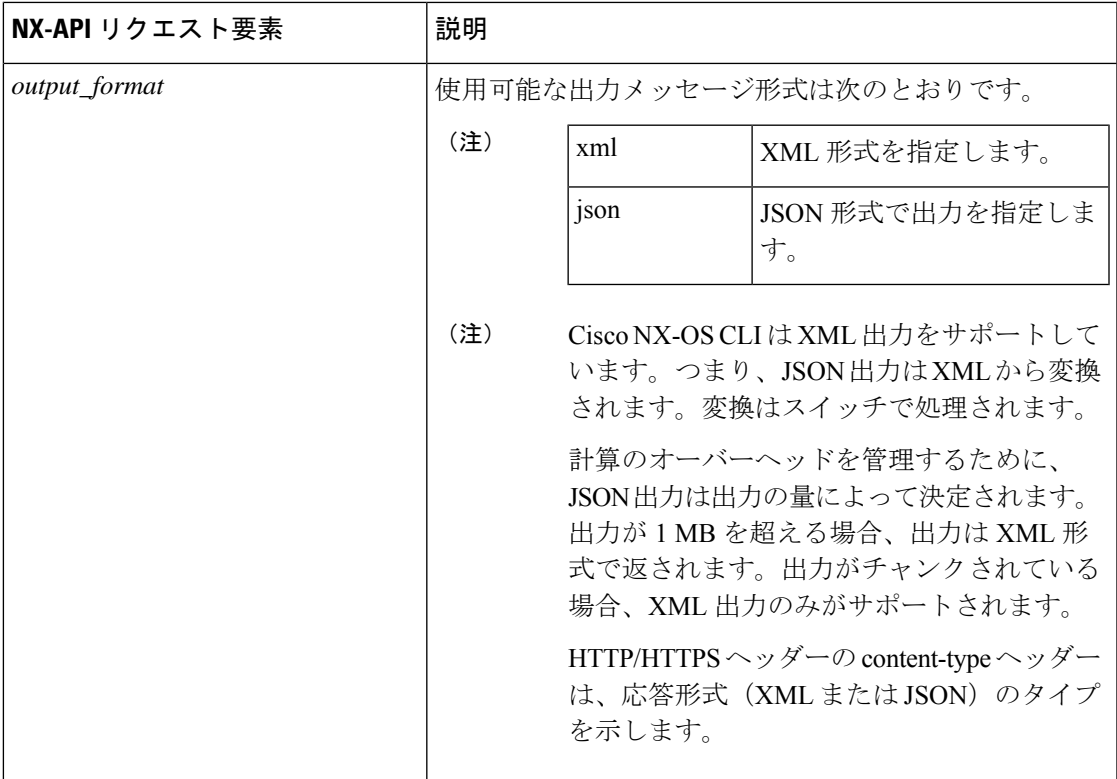

JSON-RPC が入力リクエスト形式である場合、次の表にリストされている NX-API 要素を使用 して、CLI コマンドを指定します。

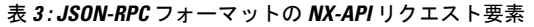

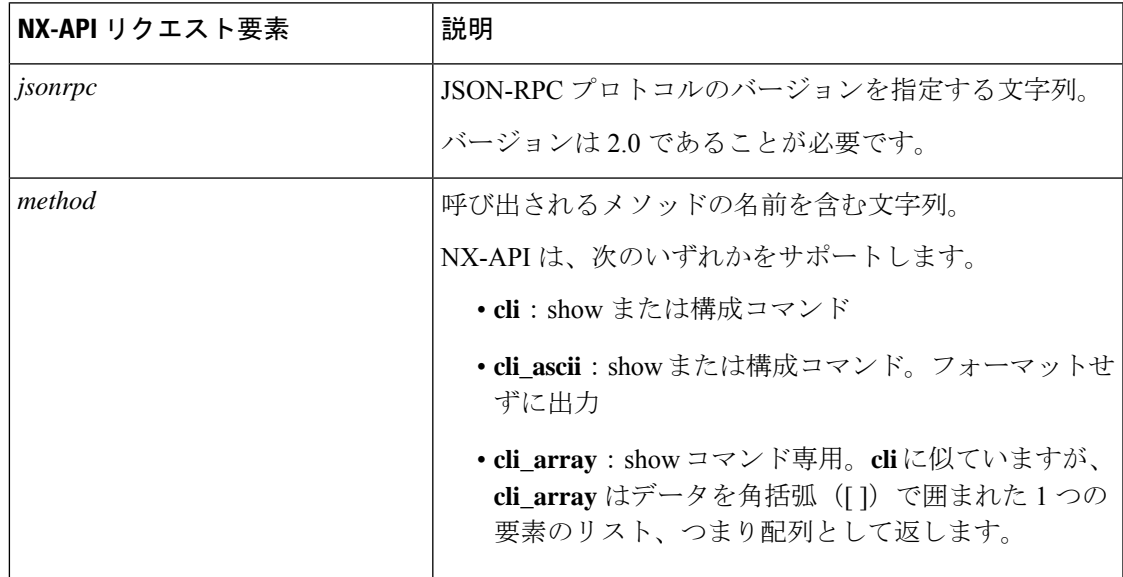

 $\mathbf I$ 

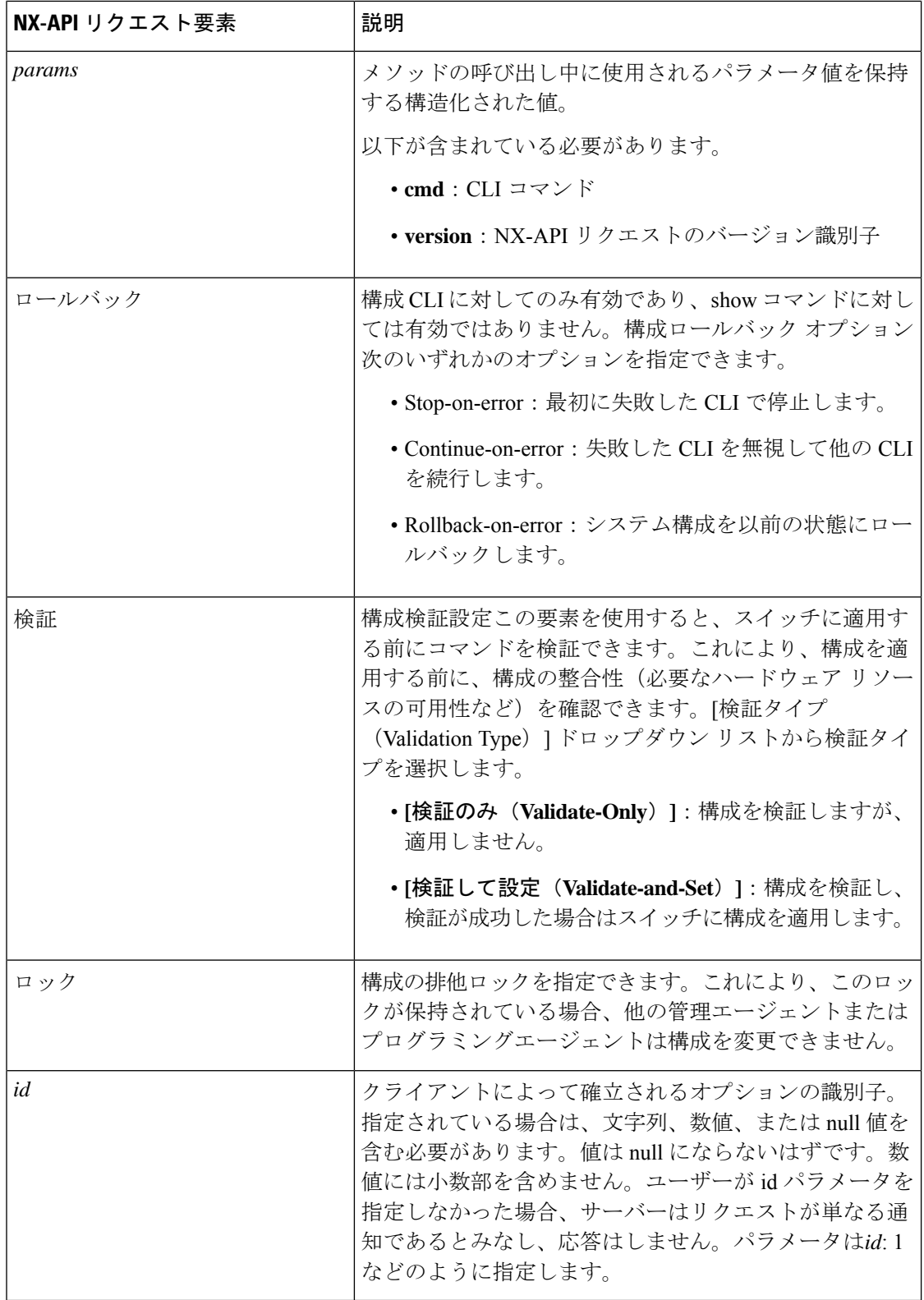

# **NX-API** 応答要素

CLI コマンドに応答する NX-API 要素を次の表に示します。

#### 表 **<sup>4</sup> : NX-API** 応答要素

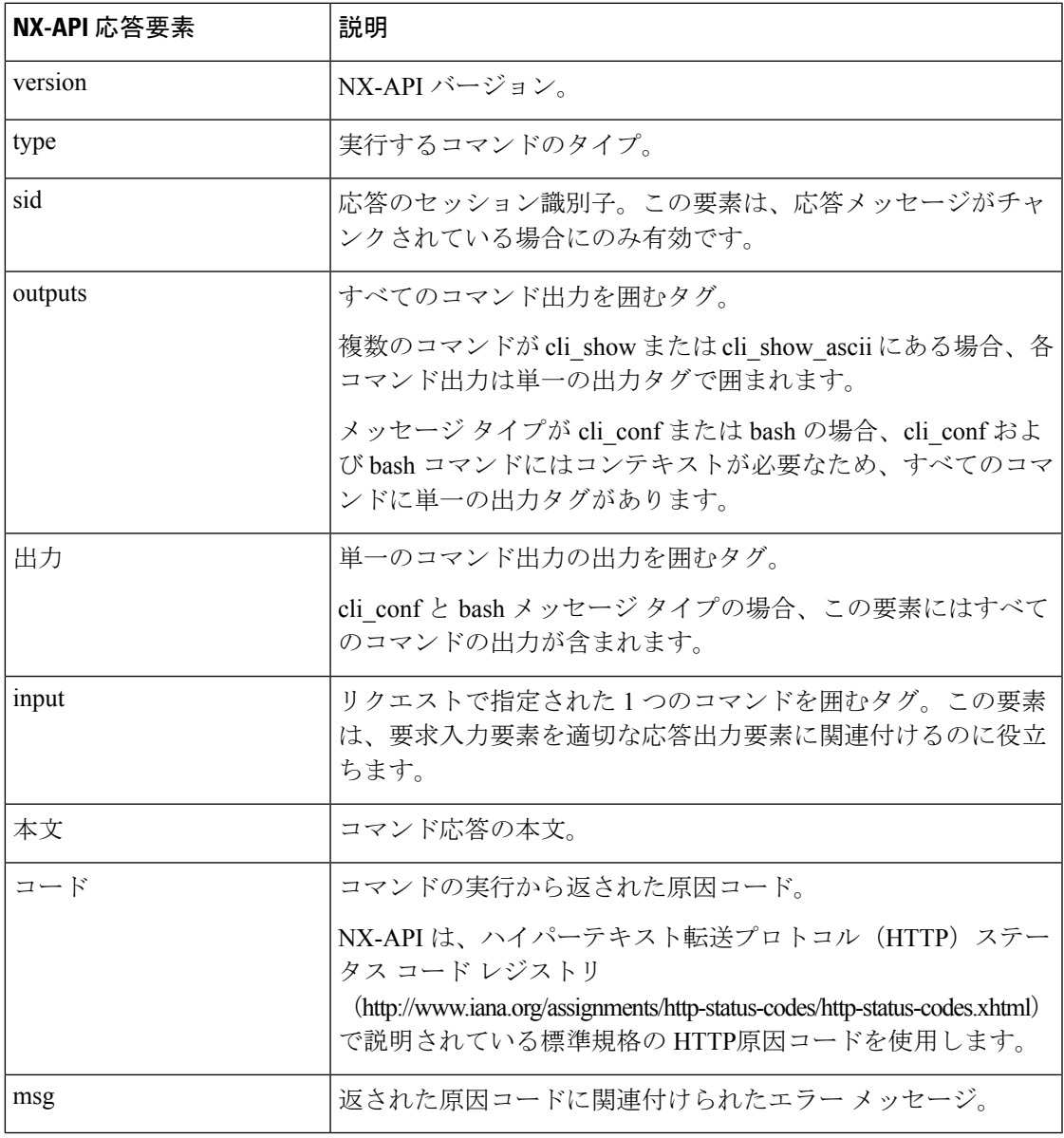

# **NX-API** へのアクセスの制限

デバイスへの HTTP および HTTPS アクセスを制限するには、ACL と iptable の 2 つの方法があ ります。使用する方法は、nxapi use-vrf<vrf-name> CLI コマンドを使用して、NX-API 通信の VRF を構成していたかどうかに応じて決まります。

特定のVRFを使用するようにNXAPIを構成していない場合にのみ、ACLを使用してデバイス への HTTP または HTTPS アクセスを制限します。ACL の構成の詳細については、使用してい るスイッチ ファミリの *Cisco Nexus* シリーズ *NX-OS* セキュリティ構成ガイドを参照してくださ い。

ただし、NX-API 通信用に VRF を設定した場合、ACL は HTTP または HTTPS アクセスを制限 しません。代わりに、iptable のルールを作成します。ルールの作成の詳細については、iptable の更新 (28 ページ)を参照してください。

### **iptable** の更新

iptable を使用すると、VRF が NX-API 通信用に構成されている場合に、デバイスへの HTTP ま たは HTTPS アクセスを制限できます。このセクションでは、既存の iptable に HTTP および HTTPS アクセスをブロックするルールを追加、確認、削除する方法を示します。

ステップ **1** HTTP アクセスをブロックするルールを作成するには、次の手順を実行します。

bash-4.3# **ip netns exec management iptables -A INPUT -p tcp --dport 80 -j DROP**

ステップ **2** HTTPS アクセスをブロックするルールを作成するには、次の手順を実行します。

bash-4.3# **ip netns exec management iptables -A INPUT -p tcp --dport 443 -j DROP**

ステップ **3** 適用されたルールを確認するには、次の手順を実行します。

bash-4.3# **ip netns exec management iptables -L**

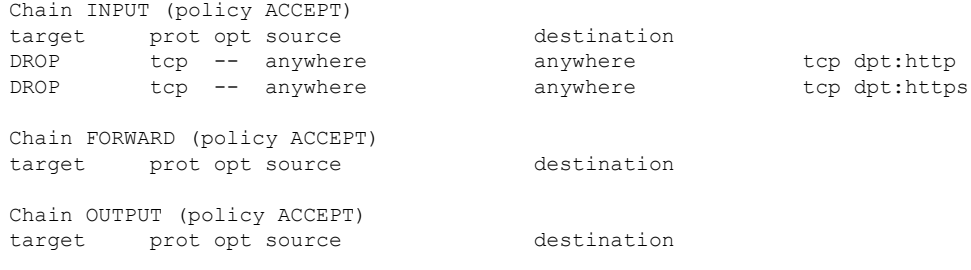

ステップ **4** 10.155.0.0/24 サブネットのポート 80 へのすべてのトラフィックをブロックするルールを作成して確認する には、次の手順を実行します。

> bash-4.3# **ip netns exec management iptables -A INPUT -s 10.155.0.0/24 -p tcp --dport 80 -j DROP** bash-4.3# **ip netns exec management iptables -L**

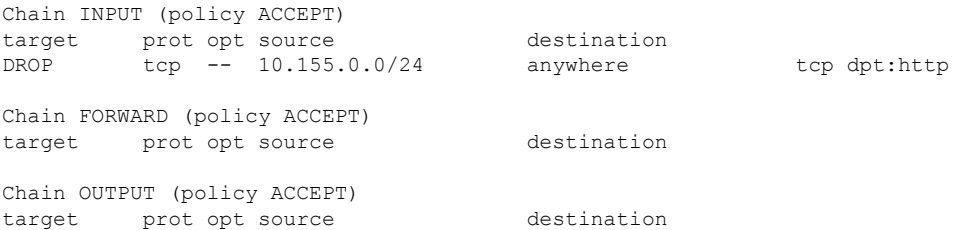

ステップ **5** 以前に適用したルールを削除して確認するには、次の手順を実行します。

この例では、最初のルールを INPUT から削除します。

bash-4.3# **ip netns exec management iptables -D INPUT 1** bash-4.3# **ip netns exec management iptables -L**

```
Chain INPUT (policy ACCEPT)
target prot opt source destination
Chain FORWARD (policy ACCEPT)
target prot opt source destination
Chain OUTPUT (policy ACCEPT)
target prot opt source destination
```
#### 次のタスク

iptables のルールを bash シェルで変更した場合、リロード後は保持されません。ルールを永続 的にするには、リロード間で Iptable を永続化する (29 ページ)を参照してください。

### リロード間で **Iptable** を永続化する

iptable のルールを bash シェルで変更した場合、リロード後は保持されません。このセクショ ンでは、リロード後も変更された iptable を永続化する方法について説明します。

#### 始める前に

iptable を変更したとします。

ステップ1 iptables init.log という名前のファイルを/etc ディレクトリに作成します。

bash-4.3# **touch /etc/iptables\_init.log; chmod 777 /etc/iptables\_init.log**

- ステップ **2** iptable の変更を保存する /etc/sys/iptables ファイルを作成します。 bash-4.3# **ip netns exec management iptables-save > /etc/sysconfig/iptables**
- ステップ **3** 次の一連のコマンドを使用して、/etc/init.d ディレクトリに「iptables\_init」という起動スクリプトを作成し ます。

```
#!/bin/sh
```

```
### BEGIN INIT INFO
```
- **# Provides: iptables\_init**
- **# Required-Start:**
- **# Required-Stop:**
- **# Default-Start: 2 3 4 5**
- **# Default-Stop:**

```
# Short-Description: init for iptables
# Description: sets config for iptables
                     # during boot time
### END INIT INFO
PATH=/usr/local/sbin:/usr/local/bin:/sbin:/bin:/usr/sbin:/usr/bin
start_script() {
   ip netns exec management iptables-restore < /etc/sysconfig/iptables
    ip netns exec management iptables
    echo "iptables init script executed" > /etc/iptables_init.log
}
case "$1" in
  start)
    start_script
   ;;
  stop)
   ;;
  restart)
   sleep 1
    $0 start
    ;;
  *)
    echo "Usage: $0 {start|stop|status|restart}"
    exit 1
esac
exit 0
```
ステップ **4** 起動スクリプトに適切な権限を設定します。

bash-4.3# **chmod 777 /etc/init.d/iptables\_int**

ステップ **5** chkconfig ユーティリティを使用して、「iptables\_int」起動スクリプトを「オン」に設定します。

bash-4.3# **chkconfig iptables\_init on**

「iptables\_init」起動スクリプトは、リロードを実行するたびに実行されます。これで iptable ルールを永続 的にすることができました。

# カーネル スタック **ACL**

カーネルスタックACLは、インバンドコンポーネントとアウトバンドコンポーネントを管理 するための ACL を構成するための一般的な CLI インフラストラクチャです。

カーネル スタック ACL は、NX-OS ACL CLI を使用して、管理およびフロント パネル ポート 上の管理アプリケーションを保護します。単一の ACL を設定することで、NX-OS 上のすべて の管理アプリケーションを保護できる必要があります。

カーネル スタック ACL は、ユーザーの手動介入を修正し、ACL が mgmt0 インターフェイス に適用されるときに iptable エントリを自動的にプログラムするコンポーネントです。

以下は、カーネル スタック ACL を構成する例です。

```
swtich# conf t
Enter configuration commands, one per line. End with CNTL/Z.
switch(config)# ip access-list kacl1
switch(config-acl)# statistics per-entry
switch(config-acl)# 10 deny tcp any any eq 443
switch(config-acl)# 20 permit ip any any
switch(config-acl)# end
switch#
switch(config-if)# interface mgmt0
switch(config-if)# ip access-group acl1 in
switch(config-if)# ipv6 traffic-filter acl6 in
switch(config-if)#
switch# sh ip access-lists kacl1
IP access list kacl1
statistics per-entry
10 deny tcp any any eq 443 [match=136]
20 permit ip any any [match=44952]
switch(config)#
```
以下は、構成に基づいた iptables エントリのカーネル スタック フィルタリングです。

```
bash-4.4# ip netns exec management iptables -L -n -v --line-numbers
Chain INPUT (policy ACCEPT 0 packets, 0 bytes)
num pkts bytes target prot opt in out source destination
1 9 576 DROP tcp -- * * 0.0.0.0/0 0.0.0.0/0 tcp dpt:443
2 0 0 ACCEPT all -- * * 0.0.0.0/0 0.0.0.0/0
3 0 0 DROP all -- * * 0.0.0.0/0 0.0.0.0/0
```
Chain FORWARD (policy ACCEPT 0 packets, 0 bytes) num pkts bytes target prot opt in out source destination

```
Chain OUTPUT (policy ACCEPT 0 packets, 0 bytes)
num pkts bytes target prot opt in out source destination
bash-4.4#
```
カーネル スタック ACL サポートの制限は次のとおりです。

- この機能は、mgmt0インターフェイスでのみサポートされ、他のインバンドインターフェ イスではサポートされません。
- ACL エントリの 5 つのタプル(protocol、source-ip、destination-ip、source-port、および destination-port)は、iptables にプログラムされています。ACL エントリで提供される残り のオプションは iptables でプログラムされておらず、そのような場合に警告の syslog をス ローします。

たとえば、「警告: 一部の ACL オプションは kstack ではサポートされていません。部分的 なルールのみがインストールされます。」

- デバイス ユーザーがホスト bash アクセス権を持っている場合、ユーザーは手動で iptables を更新できます。この更新により、プログラムされているiptableルールが破損する可能性 があります。
- 検証される ACE の最大数は、IPv4 トラフィックの場合は 100、IPv6 トラフィックの場合 は加えてさらに100です。このスケール以上を適用すると、スループットに影響を与える 可能性があります。

# **NX-API** 応答コードの表

次に、NX-API 応答の考えられる NX-API エラー、エラー コード、およびメッセージを示しま す。

次に、NX-API 応答の考えられる NX-API エラー、エラー コード、およびメッセージを示しま す。

リクエスト形式が XML または JSON フォーマットの場合、NX-API エラー、エラー コード、 および NX-API 応答のメッセージは次のとおりです。

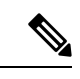

標準の HTTP エラー コードは、ハイパーテキスト転送プロトコル (HTTP) ステータス コード レジストリ (http://www.iana.org/assignments/http-status-codes/http-status-codes.xhtml) にあります。 (注)

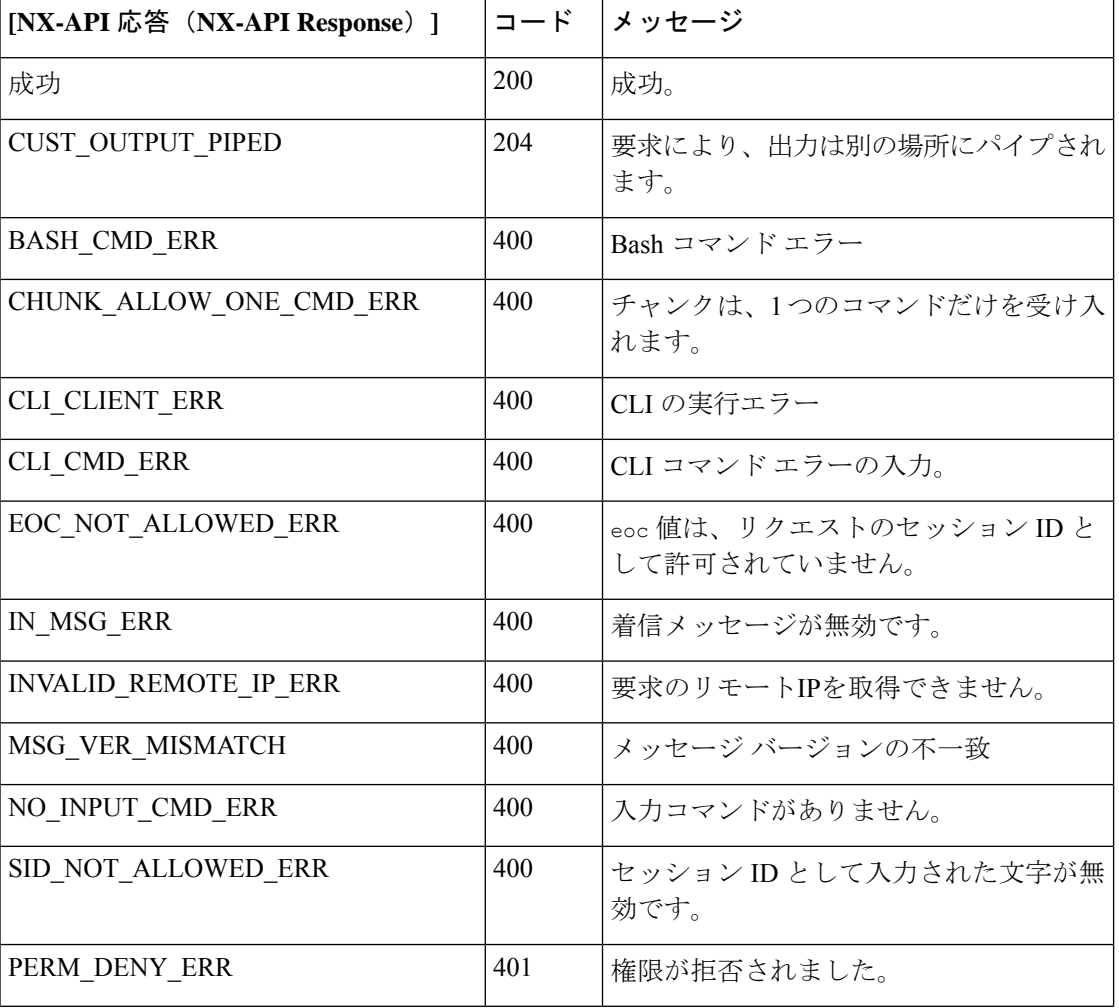

#### 表 **5 : NX-API** 応答コード

 $\mathbf I$ 

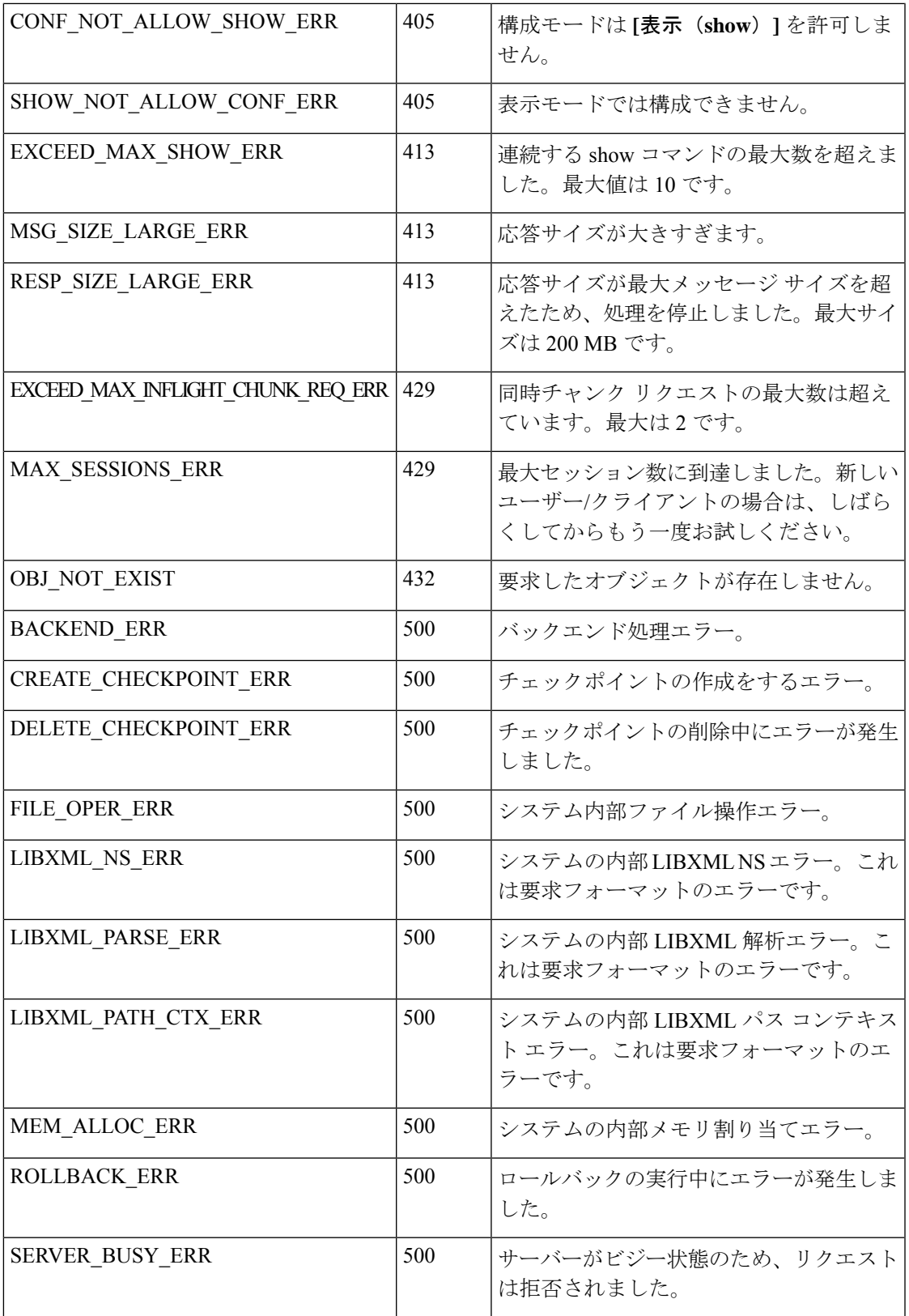

 $\mathbf I$ 

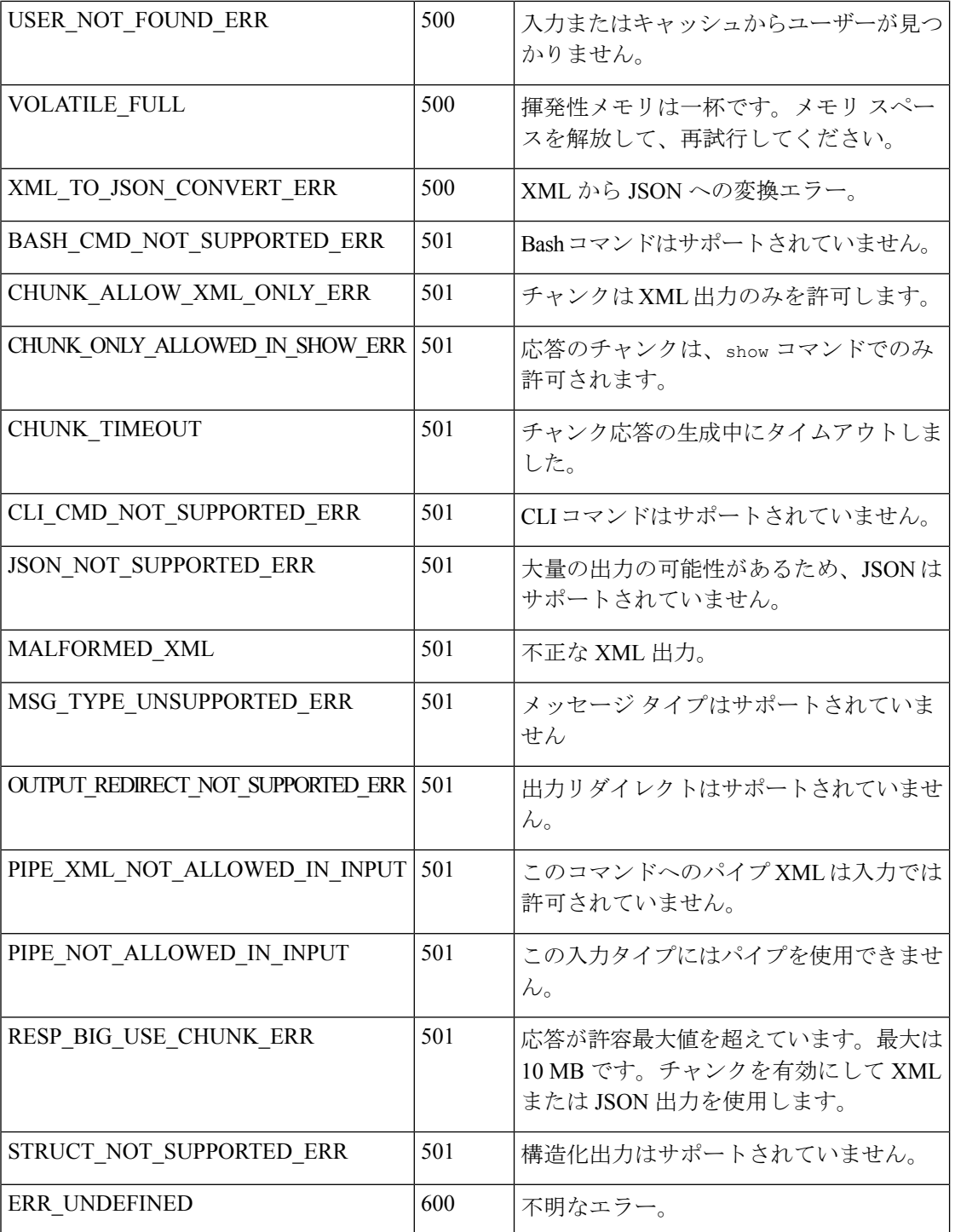

# **JSON** および **XML** 構造化出力

NX-OS は、次の構造化された出力フォーマットで、さまざまな **show** コマンドの標準規格出力 のリダイレクトをサポートしています。

- XML
- JSON。JSON 出力の上限は 60 MB です。
- JSON フォーマット出力の標準規格ブロックを読みやすくした JSON Pretty もあります。 JSON 出力の上限は 60 MB です。
- NX-OS リリース 9.3(1)で導入された JSON Native と JSON Pretty Native は、追加のコマ ンド解釈レイヤーをバイパスすることにより、JSON 出力をより高速かつ効率的に表示し ます。JSON Native および JSON Pretty Native は、出力のデータ型を保持します。出力用の 文字列に変換する代わりに、整数を整数として表示します。

NX-OS CLI で、標準の NX-OS 出力を JSONまたは XML インタープリターに「パイプ接続」す ると、これらのフォーマットへの変換が行われます。たとえば、**show ip access** コマンドを発 行する際、論理パイプ(I)を続けて、その後に出力形式を指定できます。こうすると、NX-OS コマンドの出力が適切に構造化され、その形式でエンコードされます。この機能により、プロ グラムによるデータの解析が可能になり、ソフトウェア ストリーミング テレメトリを介した スイッチからのストリーミングデータがサポートされます。CiscoNX-OSのほとんどのコマン ドは、JSON、JSON Pretty、JSON ネイティブ、JSON ネイティブ Pretty、および XML 出力をサ ポートしています。整合性チェッカー コマンドなど、一部のコマンドは、すべての形式をサ ポートしてはいません。整合性チェッカー コマンドは XML をサポートしていますが、JSON のバリアントはどれもサポートしていません。

検証エラーを回避するには、ファイルリダイレクトを使用してJSON出力をファイルにリダイ レクトし、そのファイル出力を使用します。 (注)

例:

Switch#show version | json > json output ; run bash cat /bootflash/json output

この機能の選択された例を以下に表示します。

# **JSON** の概要 (JavaScript オブジェクト表記)

JSONは、判読可能なデータのために設計された軽量テキストベースのオープンスタンダード で、XML の代替になります。JSON はもともと JavaScript から設計されましたが、言語に依存 しないデータ形式です。コマンド出力では、JSON および JSON プリティ フォーマット、およ び JSON ネイティブおよび JSON プリティ ネイティブがサポートされています。

ほぼすべての最新のプログラミング言語で何らかの方法でサポートされている 2 つの主要な データ構造は次のとおりです。

• 順序付きリスト :: 配列

```
•順序付けられていないリスト (名前/値のペア): オブジェクト
```
**show** コマンドの JSON または XML 出力には、NX-API サンドボックスからもアクセスできま す。

CLI の実行

```
switch-1-vxlan-1# show cdp neighbors | json
{"TABLE_cdp_neighbor_brief_info": {"ROW_cdp_neighbor_brief_info": [{"ifindex": "
83886080", "device id": "SW-SWITCH-1", "intf_id": "mgmt0", "ttl": "148"
, "capability": ["switch", "IGMP cnd filtering"], "platform id": "cisco AA-C0000
S-29-L", "port_id": "GigabitEthernet1/0/24"}, {"ifindex": "436207616", "device
id": "SWITCH-1-VXLAN-1(FOC1234A01B)", "intf id": "Ethernet1/1", "ttl": "166
", "capability": ["router", "switch", "IGMP_cnd_filtering", "Supports-STP-Disput
e"], "platform id": "N3K-C3132Q-40G", "port_id": "Ethernet1/1"}]}}
BLR-VXLAN-NPT-CR-179#
```
### **XML** および **JSON** 出力の例

このセクションでは、XML および JSON 出力として表示される NX-OS コマンドの例について 説明します。

次の例は、ハードウェア テーブルのユニキャストおよびマルチキャスト ルーティング エント リを JSON 形式で表示する方法を示しています。

```
switch(config)# show hardware profile status | json
{"total_lpm": ["8191", "1024"], "total_host": "8192", "max_host4_limit": "4096",
 "max_host6_limit": "2048", "max_mcast_limit": "2048", "used_lpm_total": "9", "u
sed v4 lpm": "6", "used v6 lpm": "3", "used v6 lpm 128": "1", "used host lpm tot
al": "0", "used host v4 lpm": "0", "used host v6 lpm": "0", "used mcast": "0",
used mcast oifl": "2", "used host in host total": "13", "used host4 in host": "1
2", "used host6 in host": "1", "max ecmp table limit": "64", "used ecmp table":
"0", "mfib_fd_status": "Disabled", "mfib_fd_maxroute": "0", "mfib_fd_count": "0"
}
```
switch(config)#

次に、ハードウェア テーブルのユニキャストおよびマルチキャスト ルーティング エントリを XML 形式で表示する例を示します。

```
switch(config)# show hardware profile status | xml
<?xml version="1.0" encoding="ISO-8859-1"?>
<nf:rpc-reply xmlns:nf="urn:ietf:params:xml:ns:netconf:base:1.0" xmlns="http://w
ww.cisco.com/nxos:1.0:fib">
 <nf:data>
  <show>
   <hardware>
    <profile>
     \langlestatus>
        <__XML__OPT_Cmd_dynamic_tcam_status>
       <__XML__OPT_Cmd_dynamic_tcam_status___readonly__>
          <__readonly__>
         <total lpm>8191</total lpm>
         <total host>8192</total host>
         <total_lpm>1024</total_lpm>
         <max_host4_limit>4096</max_host4_limit>
         <max_host6_limit>2048</max_host6_limit>
         <max_mcast_limit>2048</max_mcast_limit>
         <used_lpm_total>9</used_lpm_total>
         <used_v4_lpm>6</used_v4_lpm>
```
<used\_v6\_lpm>3</used\_v6\_lpm> <used\_v6\_lpm\_128>1</used\_v6\_lpm\_128> <used\_host\_lpm\_total>0</used\_host\_lpm\_total> <used\_host\_v4\_lpm>0</used\_host\_v4\_lpm> <used\_host\_v6\_lpm>0</used\_host\_v6\_lpm> <used\_mcast>0</used\_mcast> <used\_mcast\_oifl>2</used\_mcast\_oifl> <used\_host\_in\_host\_total>13</used\_host\_in\_host\_total> <used\_host4\_in\_host>12</used\_host4\_in\_host> <used\_host6\_in\_host>1</used\_host6\_in\_host> <max\_ecmp\_table\_limit>64</max\_ecmp\_table\_limit> <used\_ecmp\_table>0</used\_ecmp\_table> <mfib\_fd\_status>Disabled</mfib\_fd\_status> <mfib\_fd\_maxroute>0</mfib\_fd\_maxroute> <mfib\_fd\_count>0</mfib\_fd\_count> </\_\_readonly\_\_> </\_\_XML\_\_OPT\_Cmd\_dynamic\_tcam\_status\_\_\_readonly\_\_> </\_\_XML\_\_OPT\_Cmd\_dynamic\_tcam\_status> </status> </profile> </hardware> </show> </nf:data> </nf:rpc-reply> ]]>]]> switch(config)#

この例では、JSON 形式でスイッチ上に LLDP タイマーを表示する方法を示します。

```
switch(config)# show lldp timers | json
{"ttl": "120", "reinit": "2", "tx_interval": "30", "tx_delay": "2", "hold_mplier
": "4", "notification interval": "5"}
switch(config)#
```
この例では、XML 形式でスイッチ上に LLDP タイマーを表示する方法を示します。

```
switch(config)# show lldp timers | xml
<?xml version="1.0" encoding="ISO-8859-1"?>
<nf:rpc-reply xmlns:nf="urn:ietf:params:xml:ns:netconf:base:1.0" xmlns="http://w
ww.cisco.com/nxos:1.0:lldp">
 <nf:data>
  <show>
   <llldp>
    <timers>
      < XML OPT Cmd lldp show timers __ readonly >
       <__readonly__>
       <ttl>120</ttl>
       <reinit>2</reinit>
       <tx_interval>30</tx_interval>
       <tx_delay>2</tx_delay>
       <hold mplier>4</hold mplier>
       <notification_interval>5</notification_interval>
      </__readonly__>
     </__XML__OPT_Cmd_lldp_show_timers___readonly__>
    \overline{\left\langle \right\rangle} timers
   \langle/lldp>
  </show>
 </nf:data>
</nf:rpc-reply>
]]>]]>
switch(config)#
```

```
この例は、ACL 統計を XML 形式で表示する方法を示しています。
switch-1(config-acl)# show ip access-lists acl-test1 | xml
<?xml version="1.0" encoding="ISO-8859-1"?>
<nf:rpc-reply xmlns="http://www.cisco.com/nxos:1.0:aclmgr" xmlns:nf="urn:ietf:p
arams:xml:ns:netconf:base:1.0">
 <nf:data>
  <show>
   < XML OPT Cmd show acl ip ipv6 mac>
    <ip_ipv6_mac>ip</ip_ipv6_mac>
    <access-lists>
     <__XML__OPT_Cmd_show_acl_name>
      <name>acl-test1</name>
      < XML OPT Cmd show acl capture>
       \overline{\phantom{a}} XML OPT Cmd show acl expanded>
        <__XML__OPT_Cmd_show_acl___readonly__>
         \overline{\langle} readonly >
          <TABLE_ip_ipv6_mac>
           <ROW_ip_ipv6_mac>
           <op_ip_ipv6_mac>ip</op_ip_ipv6_mac>
            <show summary>0</show summary>
            <acl_name>acl-test1</acl_name>
            <statistics>enable</statistics>
            <frag_opt_permit_deny>permit-all</frag_opt_permit_deny>
            <TABLE_seqno>
             <ROW_seqno>
              <seqno>10</seqno>
              <permitdeny>permit</permitdeny>
              <ip>ip</ip>
              <src_ip_prefix>192.0.2.1/24</src_ip_prefix>
              <dest_any>any</dest_any>
             </ROW_seqno>
            </TABLE_seqno>
           </ROW_ip_ipv6_mac>
          </TABLE_ip_ipv6_mac>
         \langle \rangle readonly >
        </__XML__OPT_Cmd_show_acl___readonly__>
       </__XML__OPT_Cmd_show_acl_expanded>
      </__XML__OPT_Cmd_show_acl_capture>
     </__XML__OPT_Cmd_show_acl_name>
    </access-lists>
   </__XML__OPT_Cmd_show_acl_ip_ipv6_mac>
 </show>
 </nf:data>
</nf:rpc-reply>
]]>]]>
switch-1(config-acl)#
```
この例は、ACL 統計を JSON 形式で表示する方法を示しています。

#### switch-1(config-acl)# **show ip access-lists acl-test1 | json** {"TABLE\_ip\_ipv6\_mac": {"ROW\_ip\_ipv6\_mac": {"op\_ip\_ipv6\_mac": "ip", "show\_summar y": "0", "acl\_name": "acl-test1", "statistics": "enable", "frag\_opt\_permit\_deny ": "permit-all", "TABLE\_seqno": {"ROW\_seqno": {"seqno": "10", "permitdeny": "pe rmit", "ip": "ip", "src\_ip\_prefix": "192.0.2.1/24", "dest\_any": "any"}}}}} switch-1(config-acl)#

次の例は、スイッチの冗長ステータスを JSON 形式で表示する方法を示しています。

#### switch-1# **show system redundancy status | json**

{"rdn mode admin": "HA", "rdn mode oper": "None", "this sup": "(sup-1)", "this sup rdn state": "Active, SC not present", "this sup sup state": "Active", "this  $s_{\text{up}}$  internal state": "Active with no standby", "other sup": "(sup-1)", "other sup\_rdn\_state": "Not present"}

```
nxosv2#
switch-1#
この例は、スイッチの冗長性情報を JSON Pretty Native 形式で表示する方法を示しています。
switch-1# show system redundancy status | json-pretty native
{
         "rdn_mode_admin": "HA",
         "rdn_mode_oper": "None",<br>"this sup": "(sup-1)",
         "this_sup": "(sup-<br>"this_sup_rdn_state":
                                   "Active, SC not present",<br>"Active",
         "this_sup_sup_state": "Active",<br>"this_sup_internal_state": "Active_with_no_standby",
         "this\_sup\_internal\_state":
         "other sup": "(sup-1)",
         "other_sup_rdn_state": "Not present"
```
switch-1#

}

次の例は、スイッチの OSPF ルーティング パラメータを JSON ネイティブ形式で表示する方法 を示しています。

#### switch-1# **show ip ospf | json native**

{"TABLE\_ctx":{"ROW\_ctx":[{"ptag":"Blah","instance\_number":4,"cname":"default"," rid":"0.0.0.0","stateful\_ha":"true","gr\_ha":"true","gr\_planned\_only":"true","gr \_grace\_period":"PT60S","gr\_state":"inactive","gr\_last\_status":"None","support\_t os0\_only":"true","support\_opaque\_lsa":"true","is\_abr":"false","is\_asbr":"false" ,"admin\_dist":110,"ref\_bw":40000,"spf\_start\_time":"PT0S","spf\_hold\_time":"PT1S" ,"spf\_max\_time":"PT5S","lsa\_start\_time":"PT0S","lsa\_hold\_time":"PT5S","lsa\_max\_ time":"PT5S", "min\_lsa\_arr\_time":"PT1S", "lsa\_aging\_pace":10, "spf\_max\_paths":8, "m ax metric adver": "false", "asext lsa cnt": 0, "asext lsa crc": "0", "asopaque lsa cn t":0, "asopaque lsa crc": "0", "area total":0, "area normal": 0, "area stub": 0, "area nssa":0,"act\_area\_total":0,"act\_area\_normal":0,"act\_area\_stub":0,"act\_area\_nssa ":0,"no\_discard\_rt\_ext":"false","no\_discard\_rt\_int":"false"},{"ptag":"100","ins tance  $\overline{\text{number}}$ :3,"chame":"default"," $\overline{\text{right}}$ ":"0.0.0.0","stateful ha":"true","gr\_ha": "true","gr\_planned\_only":"true","gr\_grace\_period":"PT60S","gr\_state":"inactive" ,"gr\_last\_status":"None","support\_tos0\_only":"true","support\_opaque\_lsa":"true" ,"is abr":"false","is asbr":"false","admin dist":110,"ref\_bw":40000,"spf\_start time":"PT0S","spf\_hold\_time":"PT1S","spf\_max\_time":"PT5S","lsa\_start\_time":"PT0 S", "lsa hold time":"PT5S", "lsa max time":"PT5S", "min\_lsa\_arr\_time":"PT1S", "lsa aging pace":10,"spf max paths":8, "max metric adver": "false", "asext lsa cnt":0, " asext lsa crc":"0", "asopaque lsa cnt":0, "asopaque lsa crc":"0", "area total":0, " area\_normal":0,"area\_stub":0,"area\_nssa":0,"act\_area\_total":0,"act\_area\_normal" :0, "act area stub":0, "act area nssa":0, "no discard rt ext": "false", "no discard rt int":"false"},{"ptag":"111","instance number":1,"cname":"default","rid":"0.0 .0.0", "stateful ha":"true", "gr\_ha":"true", "gr\_planned\_only":"true", "gr\_grace\_pe riod":"PT60S","gr\_state":"inactive","gr\_last\_status":"None","support\_tos0\_only" :"true","support\_opaque\_lsa":"true","is\_abr":"false","is\_asbr":"false","admin\_d ist":110, "ref\_bw":40000, "spf\_start\_time":"PT0S", "spf\_hold\_time":"PT1S", "spf\_max time":"PT5S","lsa\_start\_time":"PT0S","lsa\_hold\_time":"PT5S","lsa\_max\_time":"PT 5S","min\_lsa\_arr\_time":"PT1S","lsa\_aging\_pace":10,"spf\_max\_paths":8,"max\_metric adver":"false", "asext lsa cnt":0, "asext lsa crc":"0", "asopaque lsa cnt":0, "aso paque\_lsa\_crc":"0","area\_total":0,"area\_normal":0,"area\_stub":0,"area\_nssa":0," act\_area\_total":0,"act\_area\_normal":0,"act\_area\_stub":0,"act\_area\_nssa":0,"no\_d iscard rt ext":"false","no discard rt int":"false"}, {"ptag":"112", "instance num  $ber":2, "cname":"default", "rid":"0.0.0.0."$ ", "stateful\_ha": "true", "gr\_ha": "true", "g r\_planned\_only":"true","gr\_grace\_period":"PT60S","gr\_state":"inactive","gr\_last status":"None","support\_tos0\_only":"true","support\_opaque\_lsa":"true","is\_abr" :"false","is\_asbr":"false","admin\_dist":110,"ref\_bw":40000,"spf\_start\_time":"PT 0S","spf\_hold\_time":"PT1S","spf\_max\_time":"PT5S","lsa\_start\_time":"PT0S","lsa\_h old\_time":"PT5S","lsa\_max\_time":"PT5S","min\_lsa\_arr\_time":"PT1S","lsa\_aging\_pac e":10, "spf\_max\_paths":8, "max\_metric\_adver":"false", "asext\_lsa\_cnt":0, "asext\_lsa \_crc":"0","asopaque\_lsa\_cnt":0,"asopaque\_lsa\_crc":"0","area\_total":0,"area\_norm al":0,"area\_stub":0,"area\_nssa":0,"act\_area\_total":0,"act\_area\_normal":0,"act\_a rea\_stub":0,"act\_area\_nssa":0,"no\_discard\_rt\_ext":"false","no\_discard\_rt\_int":"

```
false"}]}}
switch-1#
次の例は、OSPF ルーティング パラメータを JSON Pretty Native 形式で表示する方法を示して
います。
switch-1# show ip ospf | json-pretty native
{
   "TABLE_ctx": {
          "ROW_ctx": [{
                         "ptag": "Blah",
                         "instance_number": 4,<br>"cname": "default",
                                   - "default",
                         "rid": "0.0.0.0",
                          "stateful ha": "true",
                          "gr_ha": "true",
                         "<sub>gr_planned_only": "true",<br>"gr_grace period": "PT60S",</sub>
                         "gr grace period":
                         "gr_state": "inactive",
                         "gr_last_status": "None",<br>"support tos0 only": "true",
                         "support_tos0_only":
                         "support_opaque_lsa": "true",
                          "is abr": "false",
                          "is asbr": "false",
                         "admin dist": 110,
                         "ref b\overline{w}": 40000,
                         "spf_start_time": "PT0S",
                         "spf_hold_time":
                         "spf_max_time": "PT5S",
                         "lsa_start_time": "PT0S",<br>"lsa hold time": "PT5S",
                         "lsa_hold_time":
                         "lsa_max_time": "PT5S",
                         "min<sup>lsa</sup>arr_time": "PT1S",
                         "lsa_aging_pace": 10,
                         "spf_max_paths": 8,<br>"max_metric_adver": "false",
                         "max_metric_adver":
                         "asext_lsa_cnt": 0,<br>"asext_lsa_crc": "0",
                         "asext<sup>-1sa-crc":</sup>
                         "asopaque_lsa_cnt": 0,
                         "asopaque_lsa_crc": "0",
                         "area_total": 0,
                         "area_normal": 0,
                         "area_stub": 0,
                         "area<sub>nssa</sub>": 0,"act area total": 0,
                         "act area normal": 0,
                         "act_area_stub": 0,"act_area_nssa": 0,
                         "no_discard_rt_ext": "false",
                         "no\_discard\_rt\_int":}, { }"ptag": "100",
                         "instance_number": 3,
                         "cname": \overline{ } "default",<br>"rid": "0.0.0.0",
                          "rid": "0.0.0.0",
                          "stateful_ha": "true",
                          "gr_ha": "true",
                          "gr_planned_only": "true",
                         "gr_grace_period": "PT60S",<br>"gr state": "inactive",
                         "gr\_state":... content deleted for brevity ...
                         "max_metric_adver": "false",
```

```
"asext_lsa_cnt": 0,<br>"asext_lsa_crc": "0",
                           "asext_lsa_crc":
                           "asopaque_lsa_cnt": 0,<br>"asopaque_lsa_crc": "0".
                           "asopaque lsa crc":
                           "area_total": \overline{0},
                           "area normal": 0,
                           "area_stub": 0,<br>"area_nssa": 0,"area_nssa":
                           "act_area_total": 0,<br>"act_area_normal": 0,
                           "act_area_normal": 0,
                           "act_area_stub": 0,
                           "act_area_nssa": 0,<br>"no discard_rt_ext": "false",
                           "no_discard_rt_ext": "false",
                           "no_discard_rt_int":
                  }]
         }
}
switch-1#
次に、XML 形式で IP ルート要約を表示する例を示します。
switch-1# show ip route summary | xml
<?xml version="1.0" encoding="ISO-8859-1"?> <nf:rpc-reply
xmlns="http://www.cisco.com/nxos:1.0:urib"
xmlns:nf="urn:ietf:params:xml:ns:netconf:base:1.0">
 <nf:data>
  <show>
   <ip>
    <route>
      < XML OPT Cmd urib show ip route command ip>
       < XML OPT Cmd urib show ip route command unicast>
          <__XML__OPT_Cmd_urib_show_ip_route_command_topology>
          <__XML__OPT_Cmd_urib_show_ip_route_command_l3vm-info>
          < XML OPT Cmd urib show ip route command rpf>
            <__XML__OPT_Cmd_urib_show_ip_route_command_ip-addr>
               XML OPT Cmd urib show ip route command protocol>
                <__XML__OPT_Cmd_urib_show_ip_route_command_summary>
                \begin{array}{c}\n\overline{\text{XML}}\quad \text{OPT}\_\text{cmd}\_ \text{urib\_show\_ip\_route}\_ \text{command\_vrf}\n\end{array}<__XML__OPT_Cmd_urib_show_ip_route_command___readonly__>
                 \overline{\left\langle \right.} readonly >
                  <TABLE_vrf>
                   <ROW_vrf>
                    <vrf-name-out>default</vrf-name-out>
                    <TABLE_addrf>
                     <ROW_addrf>
                      <addrf>ipv4</addrf>
                      <TABLE_summary>
                        <ROW_summary>
                        <routes>938</routes>
                         <paths>1453</paths>
                         <TABLE_unicast>
                          <ROW_unicast>
                           <clientnameuni>am</clientnameuni>
                           <best-paths>2</best-paths>
                          </ROW_unicast>
                          <ROW_unicast>
                           <clientnameuni>local</clientnameuni>
                           <best-paths>105</best-paths>
                          </ROW_unicast>
                          <ROW_unicast>
                           <clientnameuni>direct</clientnameuni>
                           <best-paths>105</best-paths>
                          </ROW_unicast>
                          <ROW_unicast>
                           <clientnameuni>broadcast</clientnameuni>
```

```
<best-paths>203</best-paths>
                             </ROW_unicast>
                             <ROW_unicast>
                              <clientnameuni>ospf-10</clientnameuni>
                              <best-paths>1038</best-paths>
                             </ROW_unicast>
                            </TABLE_unicast>
                            <TABLE_route_count>
                             <ROW_route_count>
                              <mask_len>8</mask_len>
                              <count>1</count>
                             </ROW_route_count>
                             <ROW_route_count>
                              <mask_len>24</mask_len>
                             <count>600</count>
                             </ROW_route_count>
                             <ROW_route_count>
                              <mask_len>31</mask_len>
                              <count>13</count>
                             </ROW_route_count>
                             <ROW_route_count>
                              <mask_len>32</mask_len>
                              <count>324</count>
                             </ROW_route_count>
                            \leq/TABLE route count>
                          </ROW_summary>
                         </TABLE_summary>
                        </ROW_addrf>
                      \overline{\left\langle \right\rangle}TABLE addrf>
                     \langle ROW_vrf>
                    </TABLE_vrf>
                   </__readonly__>
                 \texttt{<}\text{/}\text{\_XML}\text{\_OPT}\text{\_Cmd}\text{\_urib}\text{\_show}\text{\_ip}\text{\_route}\text{\_command}\text{\_}{\_read}\text{\_readly}\text{\_}\text{\_}</ XML OPT Cmd urib show ip route command vrf>
               </__XML__OPT_Cmd_urib_show_ip_route_command_summary>
              </__XML__OPT_Cmd_urib_show_ip_route_command_protocol>
             </__XML__OPT_Cmd_urib_show_ip_route_command_ip-addr>
        </__XML_OPT_Cmd_urib_show_ip_route_command_rpf><br></__XML_OPT_Cmd_urib_show_ip_route_command_13vm-<br></__XML_OPT_Cmd_urib_show_ip_route_command_topolo
              XML OPT Cmd urib show ip route command l3vm-info>
             </__XML__OPT_Cmd_urib_show_ip_route_command_topology>
       </__XML__OPT_Cmd_urib_show_ip_route_command_unicast>
      </ XML OPT Cmd urib show ip route command ip>
     \langle / \gammaroute>
    \langleip>
  </show>
 </nf:data>
</nf:rpc-reply>
]]>]]>
switch-1#
```
次の例は、JSON 形式で IP ルート要約を表示する例を示します。

#### switch-1# **show ip route summary | json**

{"TABLE\_vrf": {"ROW\_vrf": {"vrf-name-out": "default", "TABLE\_addrf": {"ROW\_addrf": {"addrf": "ipv4", "TABLE\_summary": {"ROW\_summary": {"routes": "938", "paths": " 1453", "TABLE\_unicast": {"ROW\_unicast": [{"clientnameuni": "am", "best-paths": "2"}, {"clientnameuni": "local", "best-paths": "105"}, {"clientnameuni": "direct", "best-paths": "105"}, {"clientnameuni": "broadcast", "best-paths": "203"}, {"clientnameuni": "ospf-10", "best-paths": "1038"}]}, "TABLE\_route\_count": {"ROW\_route\_ count": [{"mask\_len": "8", "count": "1"}, {"mask\_len": "24", "count": "600"}, {"mask\_len": "31", "count": "13"}, {"mask\_len": "32", "count": "324"}]}}}}}}}} switch-1#

次の例は、JSON Pretty 形式で IP ルート要約を表示する例を示します。

```
switch-1# show ip route summary | json-pretty
  {
      "TABLE_vrf": {
        "ROW_vrf": {
            "vrf-name-out": "default",
            "TABLE_addrf": {
                "ROW_addrf": {
                    "addrf": "ipv4",
                    "TABLE_summary": {
                         "ROW_summary": {
                             "routes": "938",
                             "paths": "1453",
                             "TABLE_unicast": {
                                 "ROW_unicast": [
                                     {
                                         "clientnameuni": "am",
                                         "best-paths": "2"
                                     },
                                     {
                                         "clientnameuni": "local",
                                         "best-paths": "105"
                                     },
                                     {
                                         "clientnameuni": "direct",
                                         "best-paths": "105"
                                     },
                                     {
                                         "clientnameuni": "broadcast",
                                         "best-paths": "203"
                                     },
                                     {
                                         "clientnameuni": "ospf-10",
                                         "best-paths": "1038"
                                     }
                                 ]
                             },
                             "TABLE_route_count": {
                                 "ROW_route_count": [
                                     {
                                         "mask_len": "8",
                                         "count": "1"
                                     },
                                     \{"mask_len": "24",
                                         "count": "600"
                                     },
                                     {
                                         "mask_len": "31",
                                         "count": "13"
                                     },
                                     {
                                         "mask_len": "32",
                                         "count": "324"
                                     }
                                \Box}
                       \longrightarrow\}}
             }
       }
    }
}
switch-1#
```

```
次の例は、JSON ネイティブ形式で IP ルートテーブルを表示する方法を示しています。
```
switch-1(config)# **show ip route summary | json native**

```
{"TABLE_vrf":{"ROW_vrf":[{"vrf-name-out":"default","TABLE_addrf":{"ROW_addrf":[{"addrf":"ipv4","TABLE_summary":{"ROW_summary":[{"routes":3,"p
aths":3,"TABLE_unicast":{"ROW_unicast":[{"clientnameuni":"broadcast","best-paths":3}]},"TABLE_route_count":{"ROW_route_count":[{"mask_len":8,
"count":1, {["mask \bar{l}en":32,"count":2}]}}]}}]}}}}}}
switch-1(config)#
```
JSON ネイティブ(および JSON プリティ ネイティブ)では、整数が真の整数として表される ことに注意してください。たとえば、「mask len:」は実際の値 32 として表示されます。

次の例は、JSON プリティ ネイティブ形式で IP ルートテーブルを表示する方法を示していま す。

```
switch-1(config)# show ip route summary | json-pretty native
{
  "TABLE_vrf": {
    "ROW_vrf": [{
        "vrf-name-out": "default",
        "TABLE_addrf": {
               "ROW_addrf": [{
                     "addrf": "ipv4",
                     "TABLE_summary": {
                            "ROW_summary": [{
                                 "routes": 3,
                                 "paths": 3,
                               "TABLE_unicast": {
                                      "ROW_unicast": [{
                                            "clientnameuni": "broadcast",
                                            "best-paths": 3
                                                      }]
                                                  },
                                                    "TABLE route count": {
                                                          "ROW route count": [{
                                                                "mask_len": 8,
                                                                "count": 1}, {
                                                                "mask_len": 32,
                                                                "count": 2}]
                                                }
                                      }]
                                }
                        }]
                 }
           }]
     }
}
switch-1(config)#
```
# サンプル **NX-API** スクリプト

ユーザーはNX-APIでスクリプトを使用する方法を示すサンプルスクリプトにアクセスできま す。サンプルスクリプトにアクセスするには、次のリンクをクリックして、必要なソフトウェ ア リリースに対応するディレクトリを選択します:Cisco Nexus 9000 NX-OS [NX-API](https://github.com/datacenter/nexus9000/tree/master/nx-os/nxapi/)

翻訳について

このドキュメントは、米国シスコ発行ドキュメントの参考和訳です。リンク情報につきましては 、日本語版掲載時点で、英語版にアップデートがあり、リンク先のページが移動/変更されている 場合がありますことをご了承ください。あくまでも参考和訳となりますので、正式な内容につい ては米国サイトのドキュメントを参照ください。